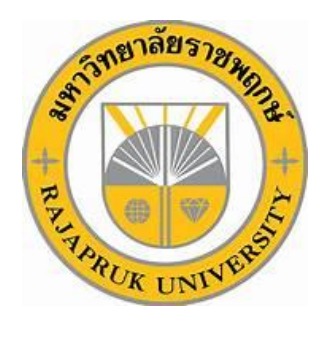

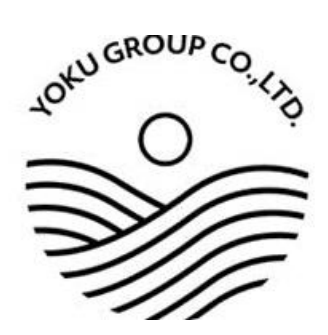

# โครงงานการปฏิบัติงานสหกิจศึกษา เรื่อง การใช้โปรแกรม TRCLOUD บันทึกรายการเงินสดย่อย

นางสาวอรนิชา สิงห์ทอง รหัสนิสิต 63102110027

โครงงานสหกิจศึกษานี้เป็นส่วนหนึ่งของวิชาสหกิจศึกษา ( 212-010 ) สาขาวิชาการบัญชี คณะบัญชี ภาคเรียนที่ 2 ปีการศึกษา 2566 มหาวิทยาลัยราชพฤกษ์

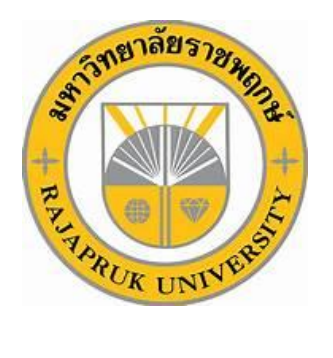

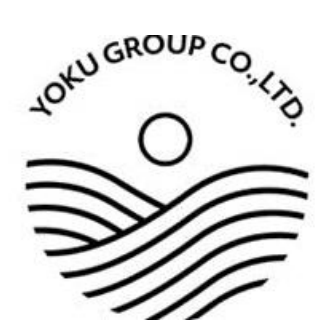

# โครงงานการปฏิบัติงานสหกิจศึกษา เรื่อง การใช้โปรแกรม TRCLOUD บันทึกรายการเงินสดย่อย

นางสาวอรนิชา สิงห์ทอง รหัสนิสิต 63102110027

โครงงานสหกิจศึกษานี้เป็นส่วนหนึ่งของวิชาสหกิจศึกษา ( 212-010 ) สาขาวิชาการบัญชี คณะบัญชี ภาคเรียนที่ 2 ปีการศึกษา 2566 มหาวิทยาลัยราชพฤกษ์

วันที่ 28 กุมภาพันธ์ 2567

เรื่อง ขอส่งโครงงานการปฏิบัติงานสหกิจศึกษา

เรียน อาจารย์สกลพร พิบูลย์วงศ์อาจารย์ที่ปรึกษาสหกิจศึกษา สาขาวิชาการบัญชี

 ตามที่ข้าพเจ้า นางสาวอรนิชา สิงห์ทอง นิสิตสาขาวิชาการบัญชี คณะบัญชี มหาวิทยาลัย ราชพฤกษ์ ได้ปฏิบัติงานสหกิจศึกษาระหว่างวันที่ 1 พฤศจิกายน 2566 ถึงวันที่ 28 กุมภาพันธ์ 2567 ใน ตำแหน่งนักศึกษาฝึกงานสหกิจ ณ สถานประกอบการ บริษัท โยคุ กรุ๊ป จำกัด และได้รับมอบหมายจาก ่ พนักงานที่ปรึกษา ให้ศึกษาและจัดทำรายงานเรื่อง การใช้โปรแกรม TRCLOUD บันทึกรายการเงินสดย่อย

 บัดนี้ การปฏิบัติงานสหกิจศึกษาได้สิ้นสุดลงแล้ว จึงใคร่ขอส่งรายงานการปฏิบัติงานสหกิจ ศึกษาจำนวน 1 ไฟล์ โดยแปลงไฟล์เป็นสกุล PDF เพื่อขอรับการประเมินผลการปฏิบัติงานต่อไป

จึงเรียนมาเพื่อโปรดพิจารณา

ขอแสดงความนับถือ

……………………………………

( นางสาวอรนิชา สิงห์ทอง )

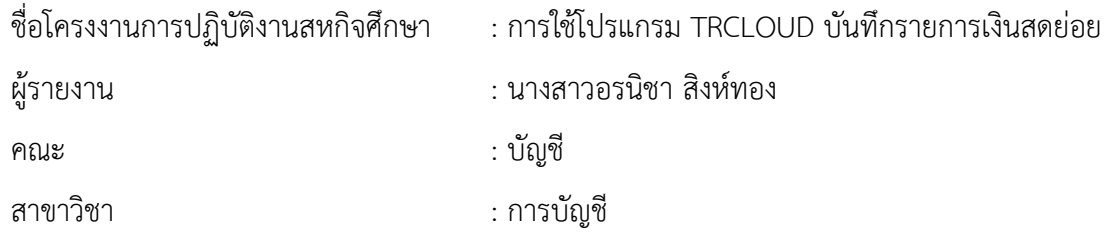

( ผศ. สกลพร พิบูลย์วงศ์ ) อาจารย์ที่ปรึกษาสหกิจศึกษา

.........................................................

 $A = 11312$ 

( นายฉัตรมงคล สุขชัย ) พนักงานที่ปรึกษา

มหาวิทยาลัยราชพฤกษ์ อนุมัติให้นับโครงงานการปฏิบัติงานสหกิจฉบับนี้ เป็นส่วนหนึ่งของการศึกษาตามหลักสูตรบัญชีบัณฑิต สาขาวิชาการบัญชี

> .......................................................... ( ดร.พรรณเพ็ญ สิทธิพัฒนา ) คณบดีคณะบัญชี

## กิตติกรรมประกาศ

### ( Acknowledgment )

้ตามที่ข้าพเจ้า นางสาวอรนิชา สิงห์ทอง ได้มาปฏิบัติงานสหกิจศึกษา ณ บริษัท โยคุ กรุ๊ป จำกัด ตั้งแต่วันที่ 1 พฤศจิกายน 2566 ถึงวันที่ 28 กุมภาพันธ์ 2567 ท าให้ข้าพเจ้าได้รับความรู้และประสบการณ์ ต่าง ๆ ที่มีคุณค่ามากมาย สำหรับโครงงานสหกิจศึกษาฉบับบนี้สำเร็จลงได้ด้วยดี จากความช่วยเหลือและ ความร่วมมือสนับสนุนของหลายฝ่าย ดังนี้

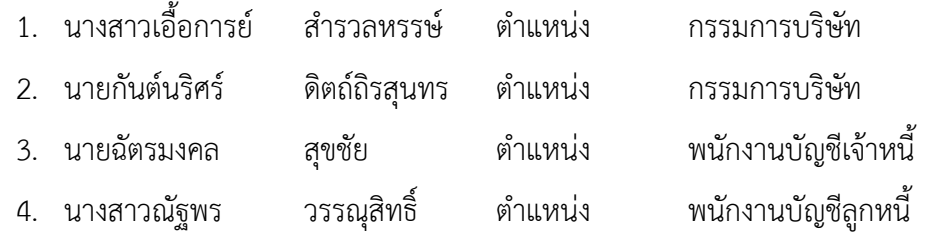

ขอขอบคุณ อาจารย์สกลพร พิบูลย์วงศ์ อาจารย์ที่ปรึกษาวิชาสหกิจศึกษา ที่ให้คำแนะนำ จัดหา ต าแหน่งงานจากสถานประกอบการ คอยติดตามประเมินความก้าวหน้าของการปฏิบัติงานและคอยตรวจ แก้ไขเล่มโครงงานการปฏิบัติงานสหกิจศึกษาจนส าเร็จลุล่วงไปด้วยดี

นอกจากนี้ยังมีบุคคลท่านอื่น ๆ อีกที่ไม่ได้กล่าวไว้ ณ ที่นี้ ซึ่งให้ความกรุณาแนะนำในการจัดทำ โครงงานสหกิจศึกษาฉบับนี้ ข้าพเจ้าจึงใคร่ขอขอบพระคุณทุกท่านที่ได้มีส่วนร่วมในการให้ข้อมูลและให้ ความเข้าใจเกี่ยวกับชีวิตของการปฏิบัติงาน รวมถึงเป็นที่ปรึกษาในการจัดท าโครงงานฉบับนี้จนเสร็จ สมบูรณ์

> นางสาวอรนิชา สิงห์ทอง ผู้จัดทำ วันที่ 28 กุมภาพันธ์ 2567

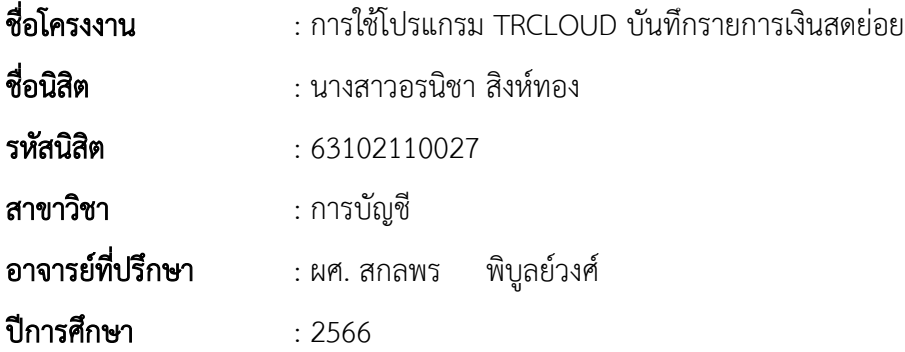

### บทคัดย่อ

### ( Abstract )

้ บริษัท โยคุ กรุ๊ป จำกัด ประกอบกิจการการผลิตและจัดจำหน่ายอาหารและเครื่องดื่ม จากการที่ ได้เข้ามาปฏิบัติงานเป็นนักศึกษาฝึกงานในบริษัท โยคุ กรุ๊ป จำกัด ได้เรียนรู้งานเกี่ยวกับการทำบัญชีบริษัท ท าให้มีความรู้ ความเข้าใจ และความสามารถในการปฏิบัติงานจริง

ในการเข้าปฏิบัติงานในระหว่างวันที่ 1 พฤศจิกายน 2566 ถึง 28 กุมภาพันธ์ 2567 เป็นระยะเวลา 4 เดือน มีวัตถุประสงค์เพื่อให้ได้มีการเรียนรู้และได้รับประสบการณ์ทำงานจริง มีความรับผิดชอบต่อการ ท างานตามหน้าที่ที่ได้รับมอบหมาย ในการปฏิบัติงานได้รับมอบหมายหน้าที่ในการบันทึกเอกสารซื้อ รายจ่ายอื่นๆ ลงรายการเงินสดย่อย

ในการปฏิบัติงานพบปัญหาในการปฏิบัติงาน คือ การเริ่มต้นทำงานต้องให้พี่เลี้ยงคอยสอน ี แนะนำวิธีการทำงานให้ทุกขั้นตอนโดยละเอียด เพื่อไม่ให้เกิดความผิดพลาด ผลงานมีข้อผิดพลาดในบาง จุด เนื่องจากงานที่ได้รับมอบหมายมีความซับซ้อนในเรื่องรายละเอียดของเอกสาร เกิดข้อผิดพลาดจาก ้ ความไม่รอบคอบในการตรวจเช็คข้อมูลที่บันทึก และยังไม่เกิดความชำนาญในการใช้โปรแกรม จึงทำให้ การทำงานนั้นมีข้อผิดพลาด ในส่วนของโปรแกรมมีความล่าช้า เนื่องจากมีผู้คนเข้าใช้งานโปรแกรมพร้อม กันในหลายบริษัท จึงทำให้การทำงานเกิดความล่าช้า และส่งผลให้เกิดข้อผิดพลาดในการบันทึกค่าใช้จ่าย ซ้ำซ้อนได้ ซึ่งในการทำงานที่ได้รับมอบหมายนั้นต้องใช้ความระมัดระวังเป็นอย่างมาก เพื่อความถูกต้อง ของข้อมูล

# สารบัญ

หน้า

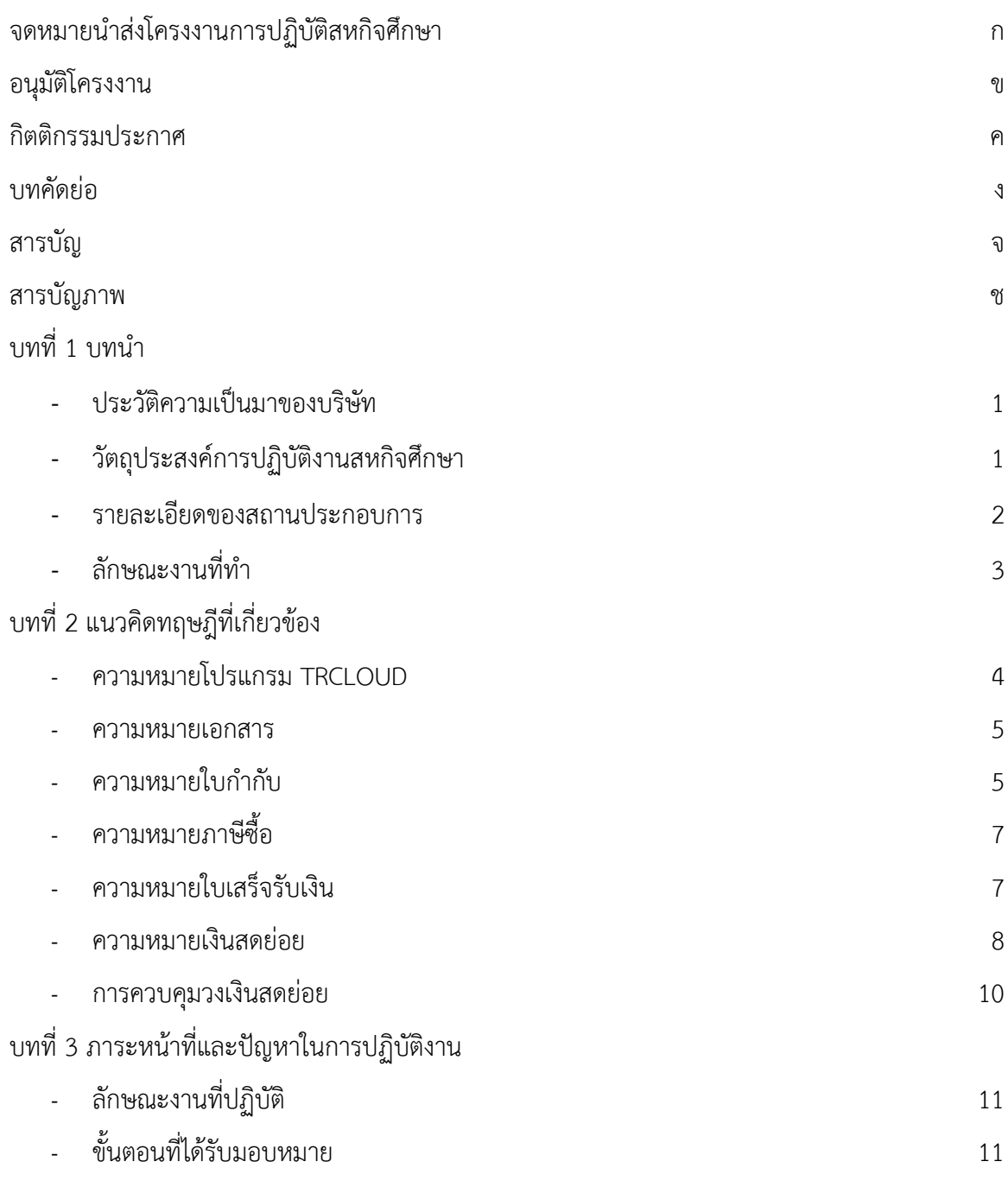

# สารบัญ

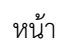

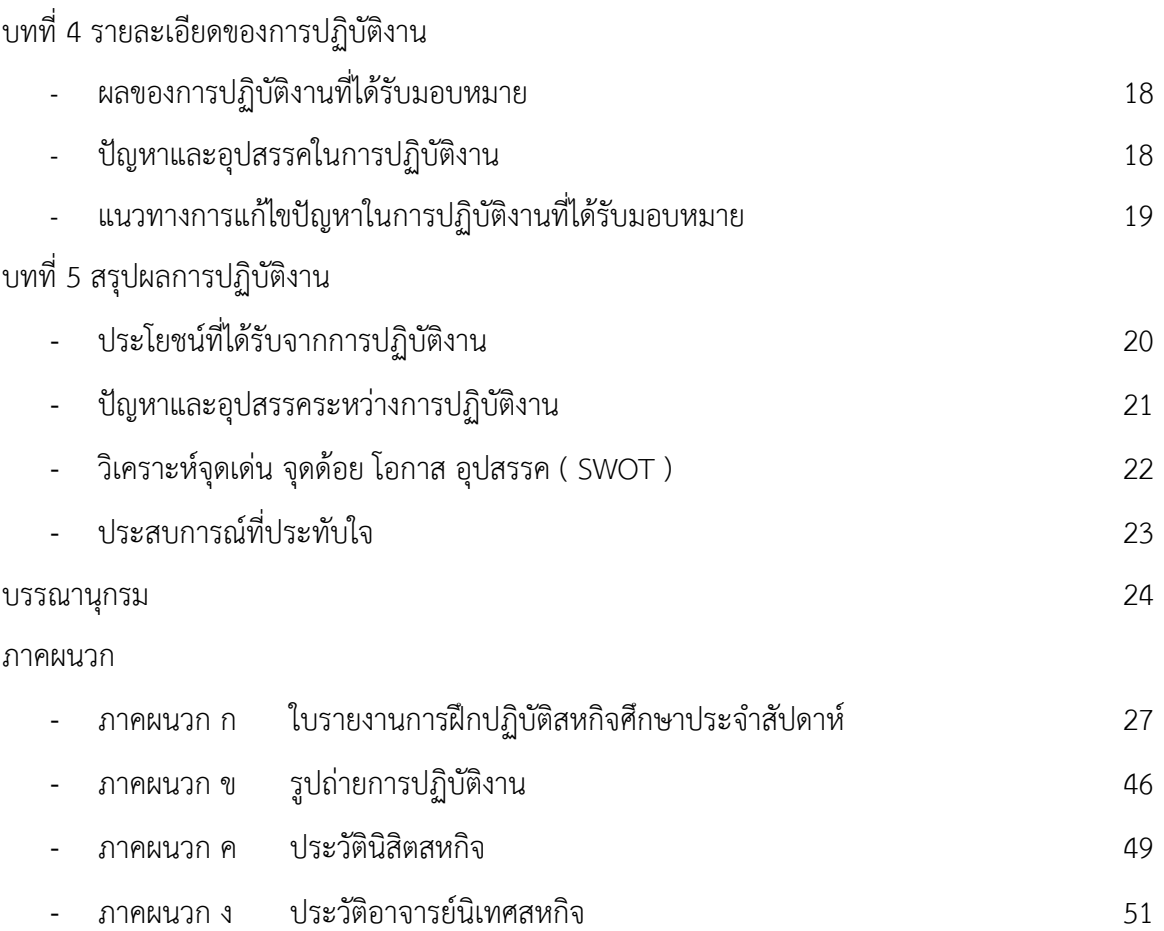

# สารบัญภาพ

ช

### หน้า

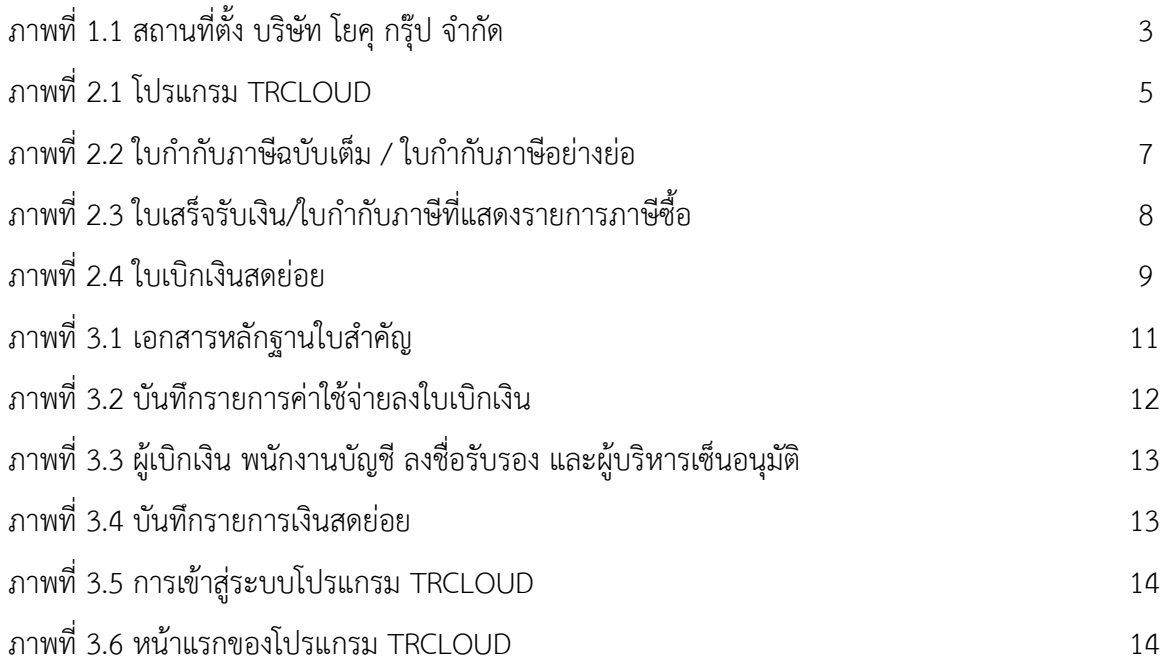

# บทที่ 1 บทน า

### ที่มาและความสำคัญ

้ บริษัท โยคุ กรุ๊ป จำกัด ประกอบธุรกิจผลิตและจัดจำหน่ายอาหารและเครื่องดื่ม ปัจจุบันขยาย สาขาไปทั่วประเทศไทย ทำให้ผู้บริโภคเข้าถึงสินค้าได้มากขึ้น จากการที่ธุรกิจกำลังขยายตัว ทำให้ต้องมี ค่าใช้จ่ายต่าง ๆ เพิ่มขึ้น รวมไปถึงค่าใช้จ่ายเบ็ดเตล็ดที่เกิดขึ้นในแต่ละวัน จึงมีการตั้งวงเงินสดไว้ เพื่อให้ เกิดความสะดวกต่อการนำไปใช้จ่าย ซึ่งสามารถทำเรื่องเบิกเงินสดย่อยได้กับผู้ที่ได้รับมอบหมายให้ถือเงิน

ึการบันทึกรายการเงินสดย่อย จะทำให้บริษัททราบถึงวงเงินสดจำนวนหนึ่งที่บริษัทได้มีการเบิก เงินสดออกมาถือไว้ เพื่อให้เกิดความสะดวกในการจ่ายค่าใช้จ่ายที่มีจำนวนเงินเล็กน้อย หรือค่าใช้จ่าย เบ็ดเตล็ดอื่น ๆ ที่ไม่คุ้มกับการเขียนเช็คสั่งจ่าย หรือผู้ขายขอรับชำระเป็นเงินสด โดยจะมีการเก็บเอกสาร การจ่ายเงินสดย่อย รวมถึงการขอเบิกชดเชยวงเงินสดย่อยตามจำนวนที่มีการขอเบิกไปใช้ เพื่อทำให้เงินสด ย่อยมีจำนวนเท่ากับวงเงินที่กำหนดไว้ ซึ่งทางบริษัท โยคุ กรุ๊ป จำกัด ก็ได้ใช้โปรแกรม TRCLOUD ในการ บันทึกรายการเงินสดย่อย เพื่อให้เกิดความสะดวกต่อการตรวจสอบ และการทำงานของพนักงานบัญชี

## วัตถุประสงค์การปฏิบัติงานสหกิจศึกษา

- 1. เพื่อจัดทำโครงงานที่มีประโยชน์สำหรับสถานประการ เพื่อเป็นแนวทางในการพัฒนาปรับปรุง การทำงาน
- 2. เพื่อเป็นประโยชน์ในการปรับปรุงหลักสูตรและเนื้อหารายวิชาให้มีความเหมาะสม ทันสมัยกับ สภาพความต้องการของตลาดแรงงาน
- 3. เพื่อให้นิสิตได้ฝึกฝนทักษะด้านต่างๆ เช่น การสื่อสาร,การเขียนโครงงาน,บทความทางวิชาการ เป็นต้น

# รายละเอียดของสถานประกอบการ

# 1.1 ข้อมูลของสถานประกอบการ

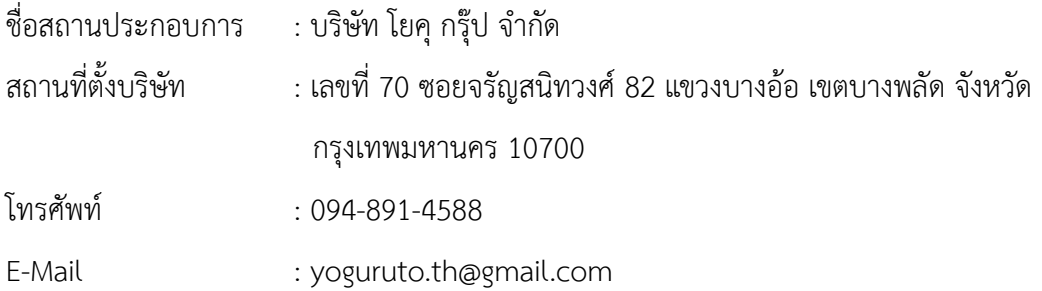

### 1.2 ลักษณะการดำเนินงานของสถานประกอบการ

บริษัท โยคุ กรุ๊ป จำกัด ได้จดทะเบียนเมื่อวันที่ 22 มีนาคม 2564 ด้วยทุนจดทะเบียน 1,000,000 บาท ประกอบธุรกิจผลิตและจัดจำหน่ายอาหารและเครื่องดื่ม ภายใต้แบรนด์ YOGURUTO และ DINOSOFE ปัจจุบันมีสาขาทั่วประเทศ

## 1.3 ข้อมูลนักศึกษา

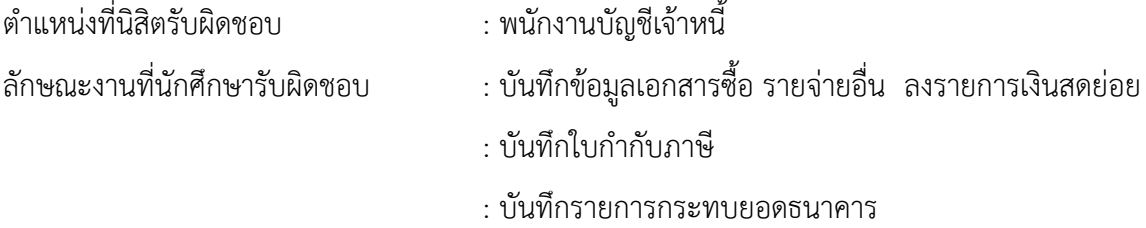

### 1.4 ข้อมูลผู้ประสานงาน

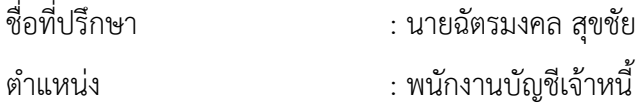

# 1.5 ระยะเวลาที่ปฏิบัติงาน

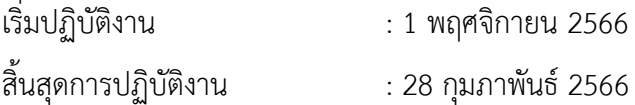

# ลักษณะงานที่ทำ

- 1. ใช้โปรแกรม TRCLOUD ในการบันทึกข้อมูลเอกสารซื้อ และรายจ่ายอื่นๆ พร้อมสแกนแนบไฟล์ เอกสาร ซึ่งเอกสารจะเป็นใบเสร็จรับเงิน , ใบกำกับภาษี รวมถึงเอกสารหลักฐานการโอนชำระเงิน ของบริษัท โยคุ กรุ๊ป จำกัด กับบริษัทคู่ค้า
- 2. ใช้โปรแกรม TRCLOUD ในการบันทึกรายการเงินสดย่อย บันทึกเกี่ยวกับค่าใช้จ่ายและระบุ รายละเอียดของค่าใช้จ่ายที่ได้มีการเบิกเงินสดไปใช้ โดยพนักงานพี่เลี้ยงเป็นผู้ถือเงินสด และดูแล การเบิกค่าใช้จ่าย จากนั้นจัดเรียงเอกสารตามเลขที่

# แผนที่ บริษัท โยคุ กรุ๊ป จำกัด

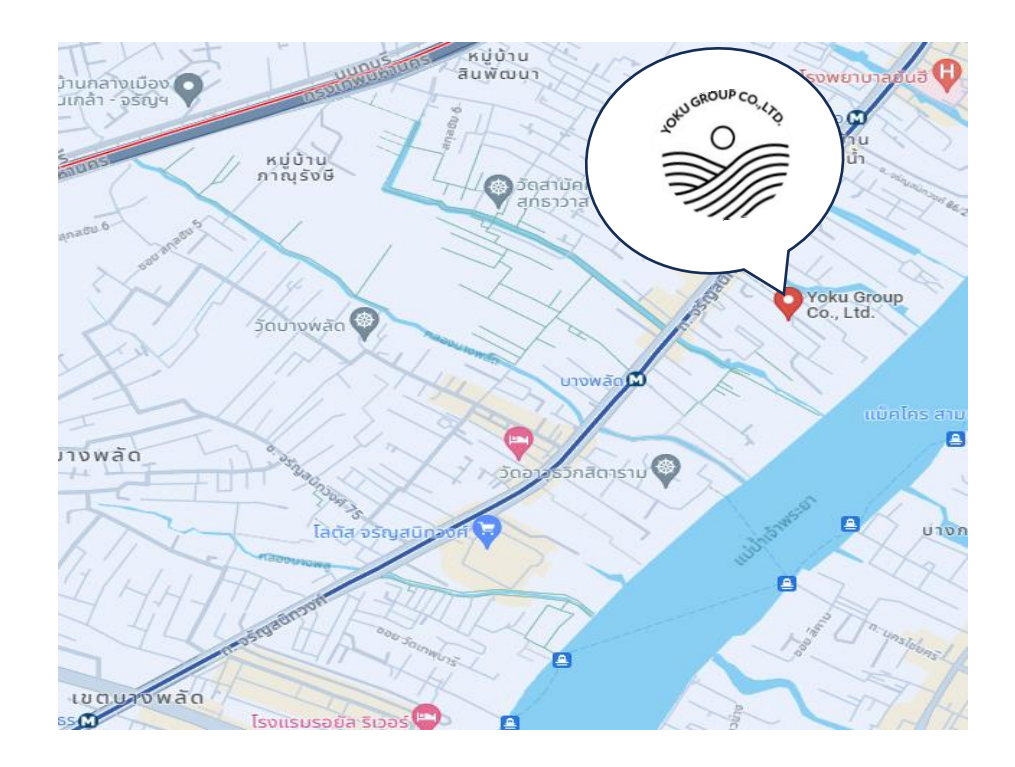

ภาพที่ 1.1 สถานที่ตั้ง บริษัท โยคุ กรุ๊ป จำกัด

# บทที่ 2 แนวคิดทฤษฎีที่เกี่ยวข้อง

### **TRCLOUD**

### **TRCLOUD**

เป็นบริการโปรแกรมบัญชีแบบคลาวด์ หรือโปรแกรมบัญชีออนไลน์โดยใช้ระบบบัญชีคู ่เป็น แกนกลาง ทำให้ผู้ใช้งานสามารถทำงานเป็นทีมภายใต้ฐานข้อมูลเดียว สามารถติดตาม อัตราส่วนทาง การเงินที่สำคัญต่อธุรกิจของคุณได้ เหมาะสำหรับธุรกิจโดยทั่วไป ใช้งานง่ายไม่ซับซ้อน มีความสะดวกและ รวดเร็วเพราะสามารถใช้กับคอมพิวเตอร์พกพา แท็บเล็ต และสมาร์ทโฟนได้เพราะถูกออกแบบให้ไม่ต้อง ลงโปรแกรม เพียงแค่คุณมีคอมพิวเตอร์และอินเตอร์เน็ต ลงทะเบียนกับ TRCLOUD ก็จะสามารถใช้งาน ได้ทันที

**รูปแบบการทำงาน** TRCLOUD เป็นโปรแกรมบัญชี Cloud ที่สามารถเชื่อมต่อทุกแผนก เข้าด้วยกัน และมีการ Centralized Database ทำให้สามารถควบคุมการทำงานของทุกฝ่ายในองค์กรได้ ฝ่ายบัญชีไม่ต้องบันทึกข้อมูลซ้ำ และฝ่ายบริหารทราบถึงรายได้แบบ Real Time

มาตรฐานโปรแกรม ผู้ใช้งานสามารถจัดทำบัญชีได้ด้วยตนเองตามมาตรฐานบัญชี และ กฎหมายภาษีจากกรมสรรพากร และได้ขึ้นทะเบียนตามมาตรฐานสรรพากรหมายเลข 0540 ตามประกาศ อธิบดีกรมสรรพากร ฉบับที่ 89

### ประโยชน์ของโปรแกรมบัญชี TRCLOUD

- 1. สามารถทำงานได้รวดเร็วขึ้นเนื่องจากการ Sync ข้อมูลกับลูกค้า
- 2. Update ข้อมูลต่างๆ ได้ทันที เช่น การเปลี่ยนแปลงของสินค้า ลูกหนี้ เจ้าหนี้ ภาษีซื้อขาย การออกใบกำกับภาษี
- 3. หลังจากสำนักงานบัญชีรับงานเข้าระบบ มีการตรวจเช็คข้อมูลแล้ว ทางกิจการสามารถเรียกดู ข้อมูลได้ทันที การนำส่งภาษีในเดือนทำได้รวดเร็วขึ้นมาก
- 4. การทำงานมีประสิทธิภาพ ประสิทธิผล ประหยัดเวลามากขึ้น ไม่มีการบันทึกงานซ้ำซ้อน
- 5. การรักษาความปลอดภัยของข้อมูลมีตลอดเวลา

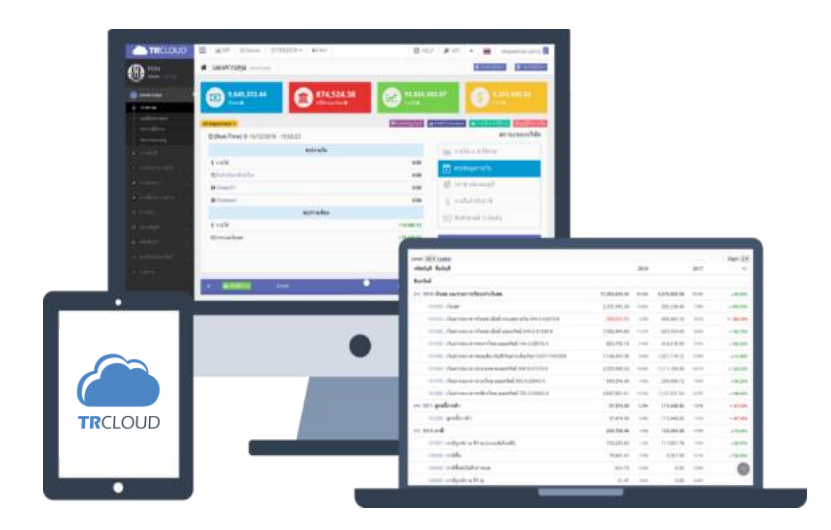

ภาพที่ 2.1 โปรแกรม TRCLOUD

#### เอกสาร

**เอกสาร** หมายถึง หนังสือที่ใช้เป็นหลักฐานที่ทำให้ปรากฏความหมาย ตามตัวอักษร ตัวเลข เพื่อใช้ เป็นหลักฐานของการดำเนินงานในการประกอบธุรกิจต่างๆ ไม่ว่าจะเป็นธุรกิจทางอุตสาหกรรม เกษตรกรรม การค้า หรือ บริการต่างๆ ( วิกิพีเดียสารานุกรมเสรี, 2564 )

เอกสารหลักฐานตามประมวลรัษฎากร หมายความว่า เอกสารหลักฐานที่ประมวลรัษฎากร กำหนดให้ผู้มีหน้าที่เสียภาษี และผู้ประกอบการการจดทะเบียนบริษัท มีหน้าที่ต้องจัดทำ หรือมีหน้าที่ ้รวบรวมและต้องยื่นหลักฐานเหล่านี้ต่อเจ้าพนักงานประเมิน เช่น บัญชีงบดุล บัญชีกำไร ขาดทุน บัญชี รายรับก่อนหักรายจ่าย บัญชีพิเศษที่ต้องจัดทำตามประมวลรัษฎากร รายงานเกี่ยวกับการเสีย ภาษีมูลค่าเพิ่ม รายงานแสดงรายรับก่อนหักรายจ่ายที่ต้องเสียภาษีธุรกิจเฉพาะ หนังสือ รับรองการหักภาษี ณ ที่จ่าย ใบกำกับภาษี ใบเพิ่มหนี้ ใบลดหนี้ ใบแทนใบกำกับภาษี ใบแทนใบเพิ่มหนี้ ใบแทนใบลดหนี้ ใบ รับ-ส่งของ เอกสารที่ต้องเสียอากรแสตมป์ และเอกสารประกอบการลงบัญชีหรือประกอบการลงรายงาน ( กรมสรรพากร,2545 )

### ใบกำกับภาษี

**ใบกำกับภาษี ( Tax Invoice )** คือ เอกสารหลักฐานสำคัญ ซึ่งผู้ประกอบการจดทะเบียน ภาษีมูลค่าเพิ่มจะต้องจัดทำ และออกให้กับผู้ซื้อสินค้า/บริการทุกครั้งที่มีการขาย เพื่อแสดงมูลค่าของ ้สินค้า/บริการ และจำนวนภาษีมูลค่าเพิ่มที่ผู้ประกอบการจดทะเบียนเรียกเก็บ หรือพึ่งเรียกเก็บจากผู้ซื้อ สินค้าหรือบริการในแต่ละครั้ง

- ่ กรณีการขายสินค้า ผู้ประกอบการจดทะเบียน มีหน้าที่ต้องออกใบกำกับภาษี พร้อมทั้งส่งมอบ ให้แก่ผู้ซื้อในทันทีที่มีการส่งมอบสินค้าให้กับผู้ซื้อ
- ่ กรณีการให้บริการ ผู้ประกอบการจดทะเบียนมีหน้าที่ต้องออกใบกำกับภาษี พร้อมทั้งส่งมอบ ให้แก่ผู้รับบริการในทันทีที่ได้รับชำระราคาค่าบริการ ผู้ประกอบการจดทะเบียนต้องจัดทำ ใบกำกับภาษีอย่างน้อย 2 ฉบับ ดังนี้
	- ต้นฉบับ ผู้ประกอบการต้องส่งมอบให้กับผู้ซื้อสินค้าหรือผู้รับบริการ
	- ส าเนา ผู้ประกอบการต้องเก็บรักษาไว้เพื่อเป็นหลักฐานประกอบการลงรายงานภาษีเป็น ระยะเวลาไม่น้อยกว่า 5 ปีนับแต่วันที่ทำรายงาน ( วิกิพีเดีย สารานุกรมเสรี,2563 )

### ประเภทของใบกำกับภาษี

- 1. **ใบกำกับภาษีเต็มรูปแบบ** คือ เอกสารหลักฐานสำคัญ ซึ่งผู้ประกอบการจดทะเบียน ภาษีมูลค่าเพิ่ม โดยทั่วไป มีหน้าที่ต้องออกให้แก่ผู้ซื้อสินค้าหรือบริการ ซึ่งใบกำกับภาษีเต็มรูปจะต้องมี รายการ อย่างน้อยดังต่อไปนี้
	- $\bullet$  คำว่า " ใบกำกับภาษี"
	- เลขประจ าตัวผู้เสียภาษีอากรของผู้ขายสินค้าหรือให้บริการ
	- ชื่อ ที่อยู่ ของผู้ขายสินค้าหรือให้บริการ
	- ชื่อ ที่อยู่ ของผู้ซื้อสินค้าหรือรับบริการ
	- หมายเลขลำดับของใบกำกับภาษีและหมายเลขลำดับของเล่ม ( ถ้ามี)
	- $\bullet$  วัน เดือน ปี ที่ออกใบกำกับภาษี
	- ชื่อ ชนิด ประเภท ปริมาณและมูลค่าของสินค้าหรือของบริการ
	- จำนวนภาษีมูลค่าเพิ่มที่คำนวณจากมูลค่าของสินค้าหรือของบริการ โดยให้แยกออก จากมูลค่าของสินค้าหรือของบริการให้ชัดแจ้ง ( วิกิพีเดีย สารานุกรมเสรี,2556 )

2. **ใบกำกับภาษีอย่างย่อ** คือ เอกสารหลักฐานการขายสินค้า/บริการที่มีภาษีมูลค่าเพิ่มให้กับลูกค้า รายย่อยแก่บุคคลจำนวนมาก โดยผู้ที่มีสิทธิออกใบกำกับภาษีอย่างย่อ คือ ผู้ประกอบการที่จด ทะเบียนภาษีมูลค่าเพิ่มที่ขายสินค้า/บริการให้กับลูกค้ารายย่อยแก่บุคคลจำนวนมาก เช่น ธุรกิจค้า ปลีก ร้านสะดวกซื้อ ร้านอาหาร ( PEAK Account.2562 )

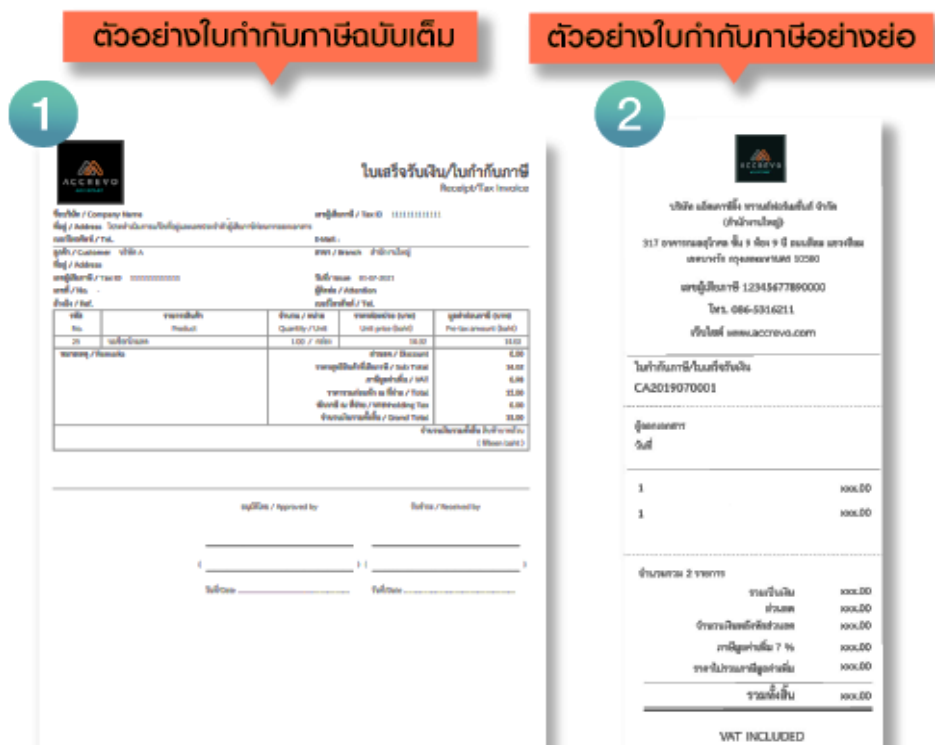

ภาพที่ 2.2 ใบกำกับภาษีฉบับเต็ม / ใบกำกับภาษีอย่างย่อ

# ภาษีซื้อ

ภาษีซื้อ คือ ภาษีมูลค่าเพิ่มที่ผู้ขายสินค้า/บริการที่จดทะเบียนภาษีมูลค่าเพิ่มเรียกเก็บจากกิจการ เมื่อมีการซื้อสินค้าหรือใช้บริการ

## ใบเสร็จรับเงิน

ใบเสร็จรับเงิน คือ เป็นเอกสารหรือหลักฐานที่ช่วยให้เจ้าของธุรกิจในฐานะ ผู้รับเงิน , ผู้ขาย หรือ ผู้ให้บริการ สามารถยืนยันกับผู้จ่ายเงินหรือผู้ซื้อว่า ได้รับเงินเรียบร้อยแล้ว

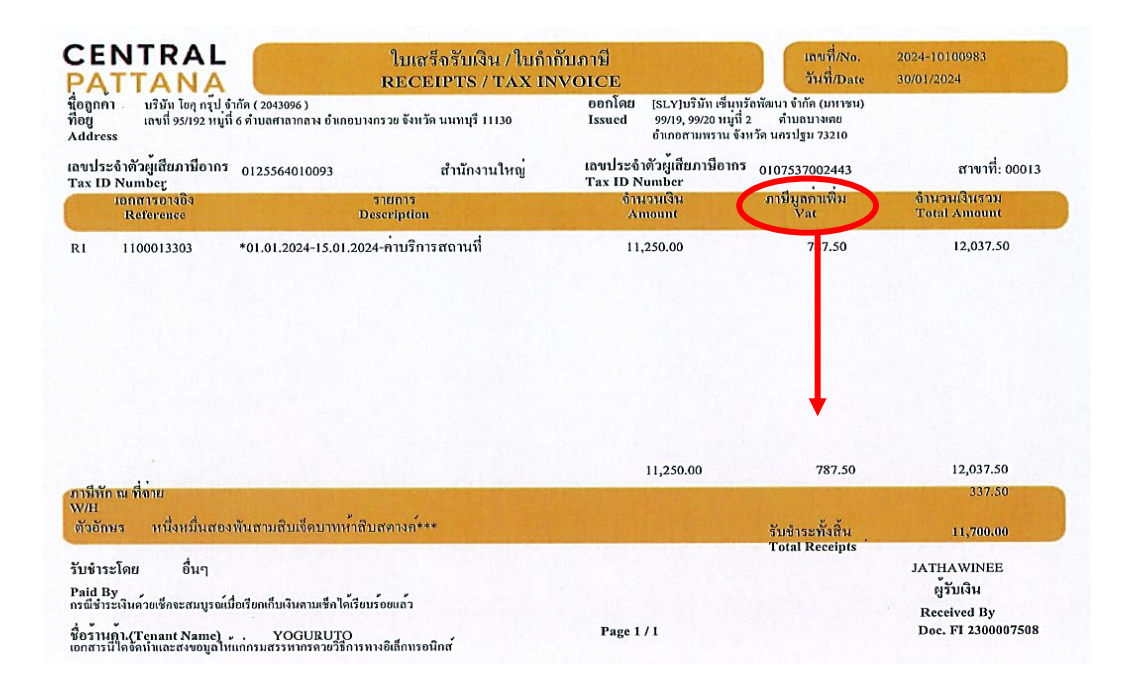

.ภาพที่ 2.3 ใบเสร็จรับเงิน/ใบกำกับภาษีที่แสดงรายการภาษีซื้อ

### เงินสดย่อย

<mark>เงินสดย่อย</mark> คือ เงินของกิจการส่วนหนึ่งที่กำหนดไว้ให้พนักงานขอเบิกไปเป็นค่าใช้จ่ายเบ็ดเตล็ด ต่างๆ ในกิจกรรมประจำวันได้ เช่น ค่าเมสเซนเจอร์ส่งของ ค่าถ่ายเอกสาร พิมพ์งาน ค่าซื้ออุปกรณ์ สำนักงาน ค่าเดินทางไปบริษัทลูกค้า ค่าพิซซ่าเลี้ยงน้องๆ ในออฟฟิศ หรือค่าใช้จ่ายเล็กน้อยที่ไม่จำเป็นต้อง รอให้เจ้านายมาเช็นเช็คอนุมัติจ่าย มีกำหนดวันที่สามารถขอเบิกได้ พนักงานสามารถใช้เงินสดย่อยแทนได้ เลย โดยมาขอทำเรื่องเบิกกับผู้ถือเงินสดย่อยของกิจการ เมื่อพนักงานต้องการใช้เงินสดย่อย ก็ต้องนำ ใบเสร็จพร้อมใบเบิกเงินสดย่อยกลับมาทุกครั้ง ให้ผู้ถือเงินสดย่อยเก็บไว้เป็นหลักฐานทางบัญชี

### ประโยชน์ของเงินสดย่อย

- ช่วยลดภาระหน้าที่เล็กๆ น้อยๆ ของเจ้าของกิจการออกไป ไม่ต้องมาเซ็นเช็คหรืออนุมัติเอกสาร ทุกเรื่อง แต่แบ่งงานไปให้พนักงานบัญชีช่วยรับผิดชอบเงินของกิจการ และทำให้การทำงาน สะดวกขึ้น

- ช่วยให้กิจการไม่ต้องพกเงินสดไว้จำนวนมากๆ ป้องกันปัญหาเจ้าของกิจการหรือหุ้นส่วนเอาเงิน กิจการไปใช้ส่วนตัว
- ช่วยแยกหน้าที่ของเงินอย่างชัดเจน

# -

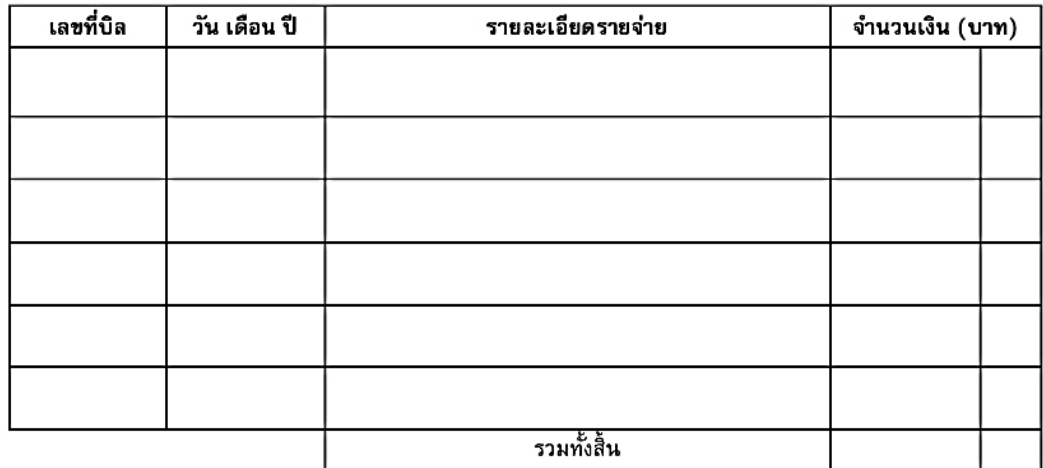

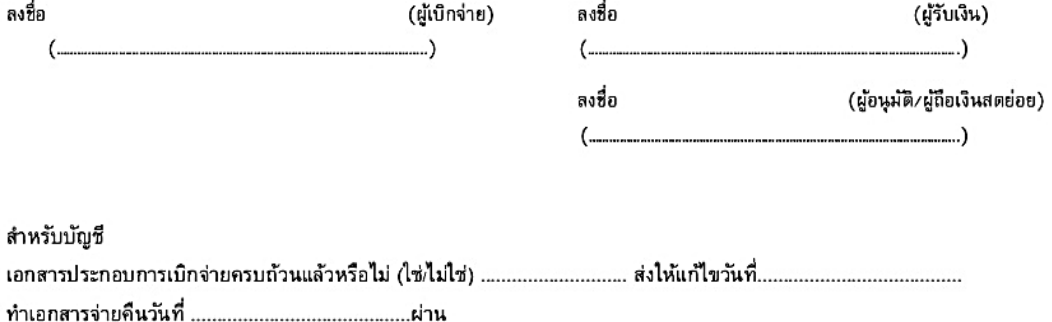

ภาพที่ 2.4 ใบเบิกเงินสดย่อย

### การควบคุมวงเงินสดย่อย

- 1. กำหนดวงเงินสดย่อย ให้เข้ากับรูปแบบกิจการ ในการเบิก ถอน จ่าย ให้เป็นระยะเวลา
- 2. กำหนดผู้รักษาเงินสดย่อย และหน้าที่ให้ชัดเจน
- 3. กำหนดวงเงินสดย่อย ว่าจะใช้แบบ จำกัด หรือไม่จำกัด
- 4. ก าหนดประเภทของรายจ่ายที่จะจ่ายจากเงินสดย่อย
- 5. ทุกครั้งที่มีการจ่ายจากเงินสดย่อย ให้ทำใบสำคัญเงินสดย่อยขึ้นพร้อมทั้งแนบเอกสาร หลักฐาน ประกอบ
- 6. เมื่อเงินสดย่อยเหลือน้อย หรือใกล้สิ้นระยะเวลาที่กำหนด ให้รวบรวมใบสำคัญเงินสดย่อยเพื่อขอ เบิกชดเชย
- 7. ตรวจสอบและยืนยันยอดการบันทึกบัญชีค่าใช้จ่ายที่เกิดจากเงินสดย่อยอย่างสม่ำเสมอ

# บทที่ 3 ภาระหน้าที่และปัญหาในการปฏิบัติงาน

จากการเข้าร่วมฝึกปฏิบัติงานจริงในโครงการสหกิจศึกษาเป็นเวลา 1 ภาคการศึกษา โดยเริ่ม ตั้งแต่ วันที่ 1 พฤศจิกายน 2566 ถึง วันที่ 28 กุมภาพันธ์ 2567 ณ บริษัท โยคุ กรุ๊ป จำกัด ทำให้ได้รับ ความรู้และประสบการณ์ในการทำงานที่ดี และมีประสิทธิภาพในการปฏิบัติงาน ซึ่งการเข้าร่วมโครงการ ้สหกิจศึกษาทำให้ได้ปฏิบัติงานในหลาย ๆ ด้านโดยมีรายละเอียดของงาน ดังนี้

# ลักษณะงานที่ปฏิบัติ

ลักษณะงานที่ปฏิบัติใน บริษัท โยคุ กรุ๊ป จำกัด คือ รับผิดชอบงานการบันทึกเอกสารใบกำกับภาษี เอกสารใบส าคัญต่างๆของบริษัท ฯ ลงบันทึกเป็นรางการเงินสดย่อยเข้าสู่ระบบด้วยโปรแกรม TRCLOUD พร้อมแนบไฟล์เอกสารที่เป็นหลักฐานการซื้อ จากนั้นจัดเอกสารเข้าชุด และจัดเก็บเอกสารเรียงตามเลขที่

# ขั้นตอนงานที่ได้รับมอบหมาย

1. รวบรวมเอกสาร หลักฐานค่าใช้จ่าย

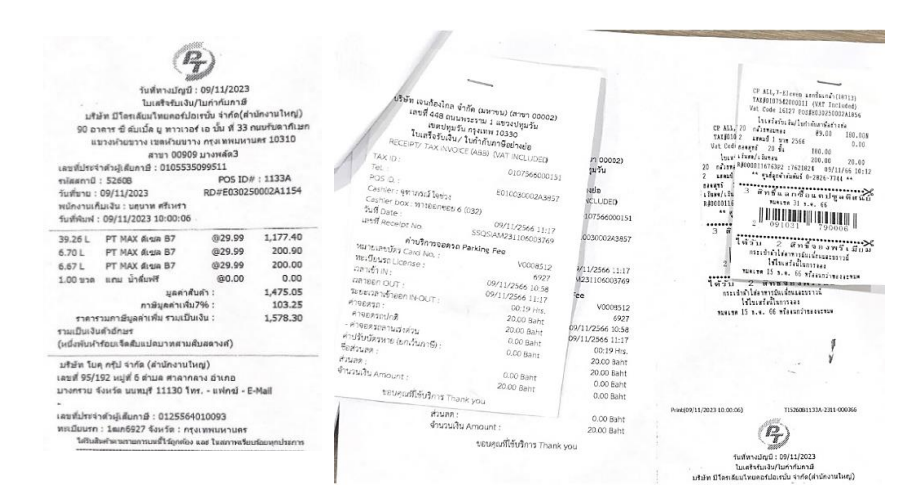

ภาพที่ 3.1 เอกสารหลักฐานใบสำคัญ

- 2. เขียนรายการค่าใช้จ่ายลงในใบเบิกเงิน มีรายละเอียด ดังนี้
	- วัน / เดือน / ปี ระบุวัน / เดือน / ปี ตามใบเสร็จรับเงินหรือใบก ากับภาษี
	- รายละเอียดการเบิกเงิน ระบุรายการค่าใช้จ่ายตามใบเสร็จรับเงินหรือใบกำกับภาษี

ถ้ารายการในใบเสร็จรับเงินเป็นรหัสสินค้า ให้หาข้อมูลก่อนว่า เป็นสินค้าอะไร แล้วระบุเป็นชื่อสินค้านั้น พร้อมทั้งระบุ รายละเอียด เพื่อความเข้าใจ และการลงบันทึกบัญชีที่ถูกต้อง - จำนวนเงิน ระบุจำนวนเงินของแต่ละรายการตามใบเสร็จรับเงินหรือ ใบกำกับภาษี

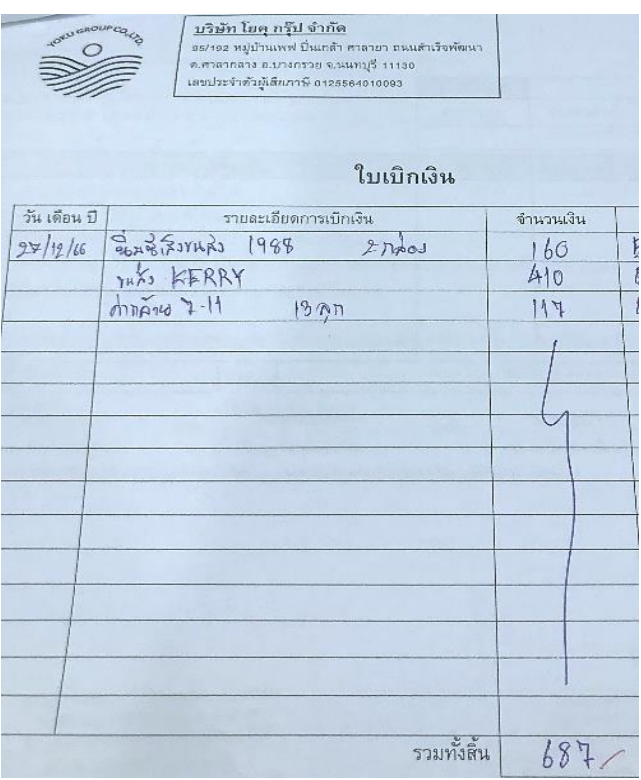

ภาพที่ 3.2 บันทึกรายการค่าใช้จ่ายลงใบเบิกเงิน

3. นำเอกสารใบเบิกเงินให้กับผู้ที่เบิกเงินสดย่อยไปใช้ ให้ผู้เบิกเงินลงชื่อรับรองรายการซื้อว่า ได้มี การเบิกเงินสดไปใช้กับค่าใช้จ่ายในส่วนนี้

4. จากนั้นนำเอกสารใบเบิกเงินให้ผู้ถือเงินหรือพนักงานบัญชีลงชื่อรับรองการเบิกเงิน

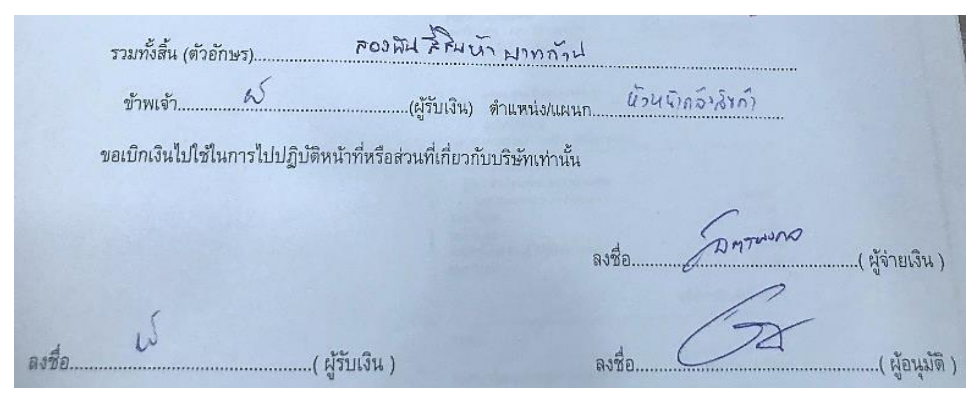

ภาพที่ 3.3 ผู้เบิกเงิน พนักงานบัญชี ลงชื่อรับรอง และผู้บริหารเซ็นอนุมัติ

5. บันทึกรายละเอียดการเบิกเงินว่า เบิกค่าใช้จ่ายเท่าไหร่ ใช้ไปเท่าไหร่ และเงินส่วนต่างจากการเบิก เงิกหักส่วนที่ใช้ไปเป็นจำนวนเท่าไหร่ ลงในใบบันทึกรายการเงินสดย่อย

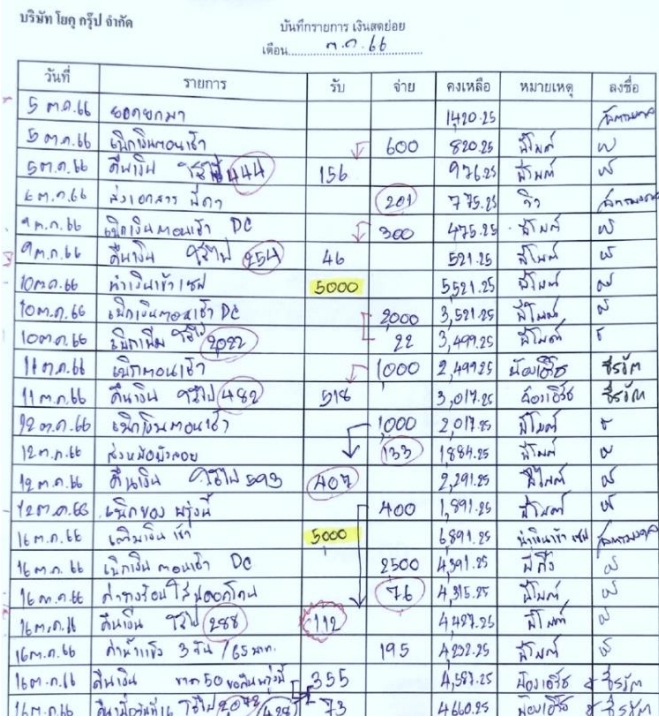

ภาพที่ 3.4 บันทึกรายการเงินสดย่อย

- 6. บันทึกรายการเงินสดย่อย โดยใช้โปรแกรม TRCLOUD
	- 6.1 เข้าสู่ระบบโปรแกรม TRCLOUD

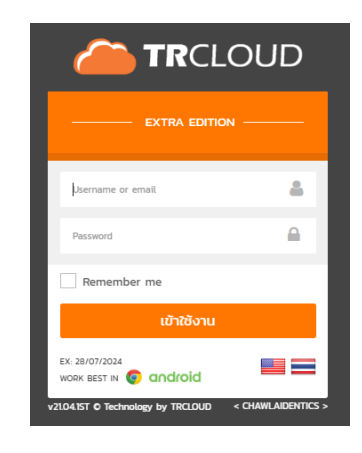

ภาพที่ 3.5 การเข้าสู่ระบบโปรแกรม TRCLOUD

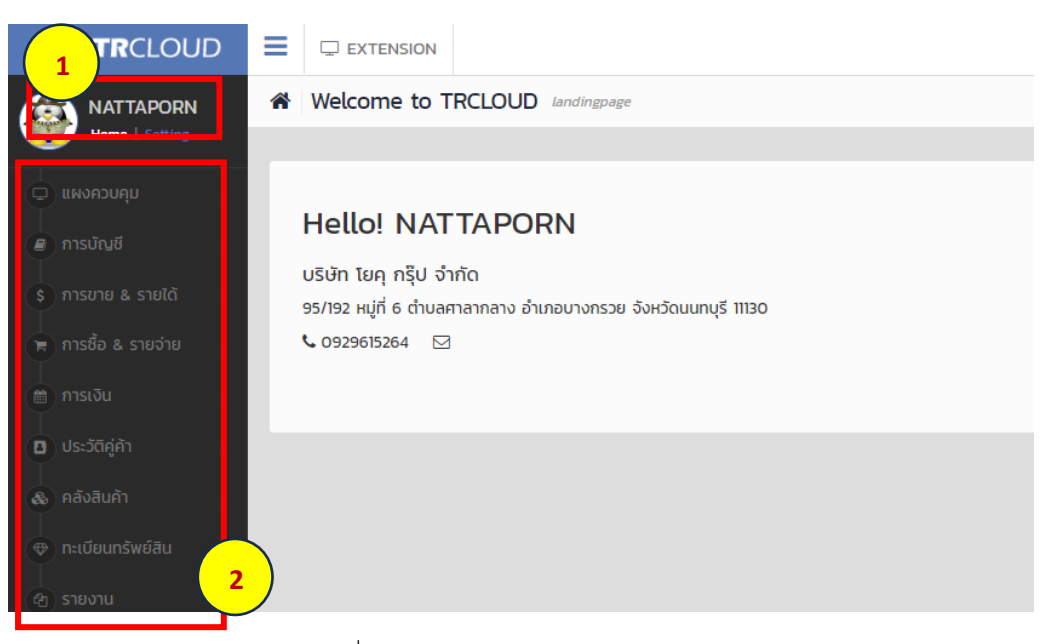

ภาพที่ 3.6 หน้าแรกของโปรแกรม TRCLOUD

- ส่วนที่ 1 ชื่อผู้ใช้บริการ
- ส่วนที่ 2 แถบรายการของโปรแกรม TRCLOUD

 $6.2$  ไปที่แถบรายการของโปรแกรม TRCLOUD เลือกการบัญชี  $\longrightarrow$  เงินสดย่อยแล้ว คลิกวงเงินสดย่อย

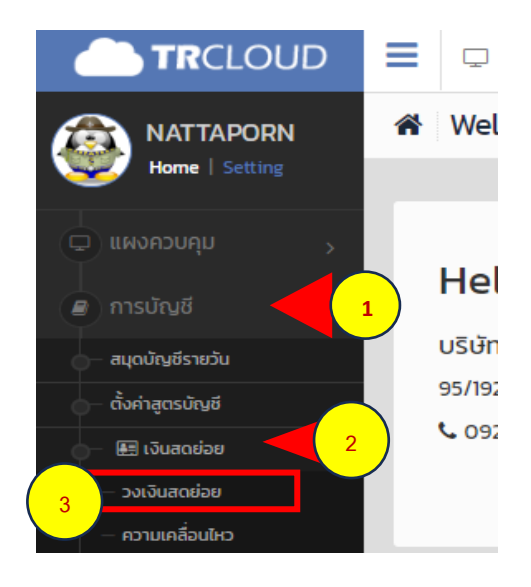

 $6.3$  การบันทึกค่าใช้จ่าย เลือกวงเงินสดย่อย — คลิกที่  $\blacktriangledown$  ที่อยู่ด้านหลังคำว่า ใช้งาน ให้ตรงกับวงเงินสดย่อยที่จะทำการบันทึกค่าใช้จ่าย เลือกบันทึกค่าใช้จ่าย เมื่อ กรอกรายละเอียดของข้อมูลเอกสารใบสำคัญเสร็จแล้ว กดบันทึก

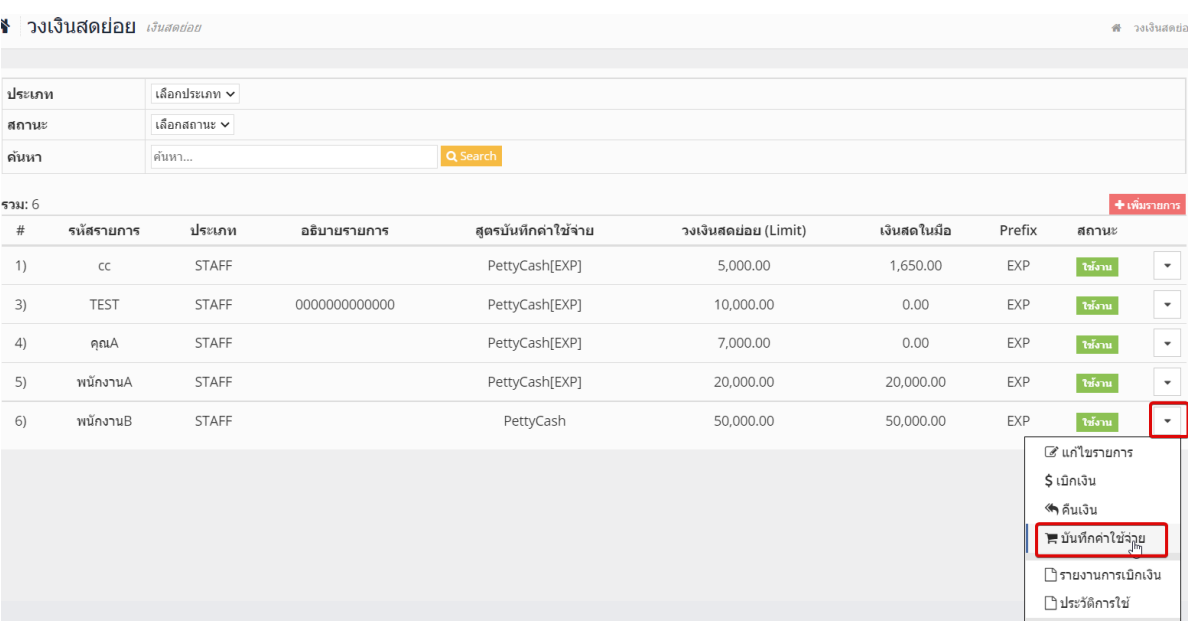

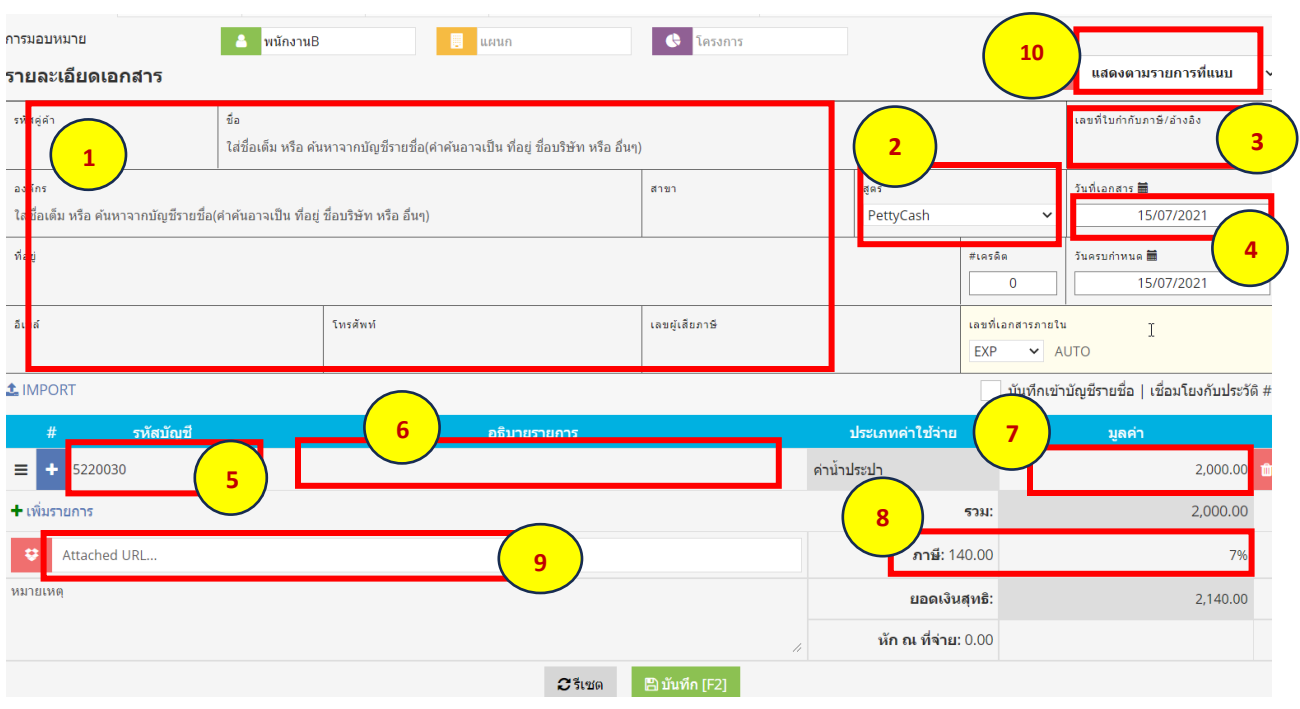

- ส่วนที่ 1 ส่วนของการกรอกรายละเอียดของบริษัทคู่ค้าตามที่ระบุในใบเสร็จรับเงิน ใบกำกับภาษี หรือบิลเงินสด ดังนี้
	- ชื่อบริษัท
	- ที่อยู่ตามใบเสร็จรับเงิน ใบกำกับภาษี บิลเงินสด
	- สาขา ถ้าเป็นสำนักงานใหญ่ใช้ 00000
	- อีเมลล์ / โทรศัพท์ ( ถ้ามี )
	- เลขผู้เสียภาษีอากร
	- \*\* กรณีไม่มีใบเสร็จหรือบิลหาย ให้ระบุตรงชื่อบริษัท เป็นสาระสำคัญของค่าใช้จ่ายนั้น \*\*
- ส่วนที่ 2 สูตรในการบันทึกบัญชี ในส่วนของเงินสดย่อย จะใช้สูตร PrettyCash
- $\bullet$  ส่วนที่ 3 กรอกเลขที่ใบกำกับภาษี/อ้างอิง
- $\bullet$  ส่วนที่ 4 วันที่เอกสาร ให้กรอกวัน / เดือน / ปี ตามที่ระบุในเอกสารใบสำคัญ ใบเสร็จรับเงิน ใบกำกับภาษี หรือบิลเงินสด
- $\bullet$  ส่วนที่ 5 รหัสบัญชี ค่าใช้จ่ายเหล่านี้จะใช้รหัสบัญชีไม่เหมือนกัน ดังนี้
	- ลงบัญชีค่าใช้จ่ายในการเดินทางขาย เช่น ค่าจอดรถ ค่าน้ำมัน
- ลงบัญชีซื้อสินค้า วัตถุดิบ สินค้าหรือวัตถุดิบที่บริโภคได้
- ลงบัญชีซื้อสินค้า วัสดุสิ้นเปลือง สินค้าที่ไม่สามารถบริโภคได้
- ลงบัญชีค่าขนส่ง เช่น ขนส่งKerry ขนส่งFlash ขนส่งShopee ค่าส่งจดหมาย เป็นต้น
- ลงบัญชีค่าอากรแสตมป์ ค่าอากรแสตมป์
- ลงบัญชีค่าซ่อมแซมและบ ารุงรักษา ค่าตรวจสภาพรถยนต์ อุปกรณ์หรือ เครื่องมือที่ซื้อมาเพื่อใช้ซ่อมแซม
- ส่วนที่ 6 อธิบายรายการว่าเป็นค่าใช้จ่ายอะไร สินค้าอะไร วัตถุดิบซื้อมาจำนวนเท่าไหร่ ขนส่ง ส่งไปที่ไหน กรอกรายการตามใบเสร็จรับเงิน ใบกำกับภาษี หรือบิลเงินสด
- $\bullet$  ส่วนที่ 7 มูลค่า กรอกราคาตามที่ระบุในใบเสร็จรับเงิน ใบกำกับภาษี หรือบิลเงินสด
- ส่วนที่ 8 ภาษี สินค้าที่มีการคิดภาษี ในส่วนที่ 7 จะต้องกรอกราคาที่ยังไม่รวมภาษี
- ส่วนที่ 9 เป็นส่วนที่แนบไฟล์หลักฐานเอกสารส าคัญของการบันทึกยอดนั้น ๆ
- ส่วนที่ 10 ถ้าค่าใช้จ่ายนั้นไม่มีภาษี เลือกไม่แสดงในรายงานภาษีซื้อ
	- ถ้าค่าใช้จ่ายนั้นมีภาษี เลือกแสดงในรายงานภาษีซื้อ
		- ถ้าค่าใช้จ่ายนั้นต้องยื่นเสียภาษี เลือกแสดงรายการที่แนบ

# บทที่ 4 รายละเอียดของการปฏิบัติงาน

จากการออกสหกิจศึกษา ณ บริษัท โยคุ กรุ๊ป จำกัด เริ่มตั้งแต่วันที่ 1 พฤศจิกายน 2566 สิ้นสุด วันที่ 28 กุมภาพันธ์ 2567 เป็นระยะเวลา 4 เดือน งานที่ได้รับมอบหมายให้ปฏิบัติ ทำหน้าที่บันทึกข้อมูล เอกสารซื้อ รายจ่ายอื่น ลงรายการเงินสดย่อย ซึ่งในแต่ละบริษัท การบันทึกบัญชีอาจแตกต่างกัน ขึ้นอยู่ กับรูปแบบการประกอบธุรกิจของบริษัทนั้น ๆ

## ผลของการปฏิบัติงานที่ได้รับมอบหมาย

จากการเข้าร่วมสหกิจศึกษา ณ บริษัท โยคุ กรุ๊ป จำกัด จึงทำให้ได้มีโอกาสเรียนรู้ ระบบและ ขั้นตอน เกี่ยวกับการทำบัญชี ซึ่งผลของการปฏิบัติงานจะส่งผลให้เรามีประสบการณ์ในการทำบัญชี สามารถนำไปต่อยอดในวิชาชีพต่อไปได้

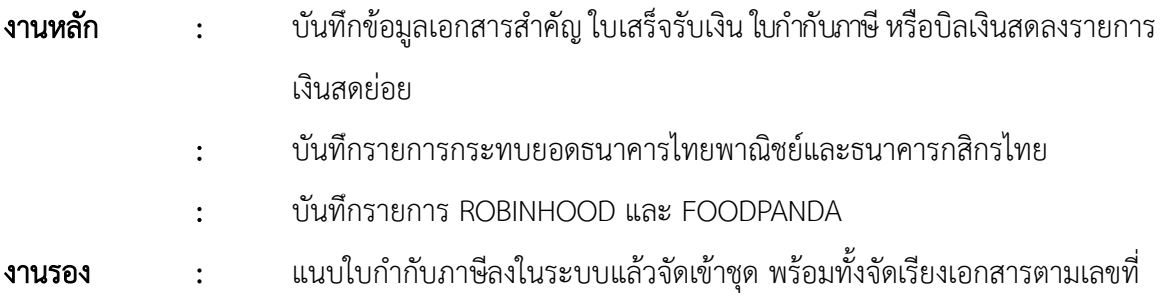

### ปัญหาและอุปสรรคในการปฏิบัติงาน

- 1. การเริ่มต้นทำงานที่ไม่เคยปฏิบัติมาก่อนต้องให้พี่เลี้ยงคอยสอนทำงานให้ทุกขั้นตอนโดยละเอียด
- 2. งานที่ได้รับมอบหมายมีความซับซ้อนในเรื่องวิธีการจึงทำให้การทำงานครั้งแรกผิดพลาด
- 3. มีเอกสารหรือรายละเอียดค่อนข้างเยอะ จึงทำให้การทำงานในแต่ละครั้งต้องใช้ความระมัดระวัง เพื่อความถูกต้องของงานที่รับมอบหมาย

# แนวทางการแก้ไขปัญหาในการปฏิบัติงานที่ได้รับมอบหมาย

- 1. หากเกิดข้อผิดพลาดหรือข้อสงสัยใด ๆ ควรจะสอบถามจากหัวหน้างานหรือพี่เลี้ยงเพื่อให้เกิด ความเข้าใจในการทำงานมากขึ้น
- 2. ในการทำงานที่ได้รับมอบหมายต้องมีความละเอียดรอบคอบ
- 3. นำทักษะและประสบการณ์ที่ได้เรียนรู้มาใช้ในการทำงานเพื่อให้งานที่ได้รับมอบหมายออกมา ถูกต้องและสมบูรณ์ที่สุด

# บทที่ 5

# สรุปผลการปฏิบัติงาน

# ประโยชน์ที่ได้รับจากการปฏิบัติงาน

# ด้านนักศึกษา

- 1. เข้าใจถึงกระบวนการทำงานในฝ่ายบัญชี
- 2. สามารถเรียนรู้และเข้าใจระบบการทำงานของฝ่ายงานบัญชี
- 3. ได้ความรู้เพิ่มขึ้นจากการที่ได้เข้ามาปฏิบัติงานจริงภายในองค์กร
- 4. เกิดการพัฒนาตนเอง ในด้านความรับผิดชอบ การตรงต่อเวลา และการทำงาน
- 5. สามารถเรียนรู้และเข้าใจในงานที่ได้รับมอบหมาย
- 6. เกิดการพัฒนาตนเองและสร้างความมั่นใจในการท างาน
- 7. ได้รับข้อมูลที่เป็นประโยชน์เพื่อนำมาจัดทำเป็นรายงานทางวิชาการ
- 8. ทราบถึงปัญหาและแนวทางการแก้ไขปัญหาของหน่วยงานขณะปฏิบัติงาน
- ่ 9. สามารถรับแรงกดดันจากการทำงานได้มากยิ่งขึ้น

## ด้านสถานประกอบการ

- 1. เป็นทางเลือกใหม่ในการพิจารณาคัดเลือกบุคลากรจากภายนอก
- ่ 2. พนักงานประจำมีเวลาในการที่จะทำงานอื่นที่สำคัญมากยิ่งขึ้น
- 3. เป็นกลไกที่จะสร้างความร่วมมือทางวิชาการระหว่างมหาวิทยาลัยและสถานประกอบการ โดยมีนักศึกษาเป็นสื่อกลาง
- 4. เสริมทักษะนักศึกษา ด้านการนำทฤษฎีไปสู่ภาคปฏิบัติได้อย่างเหมาะสม
- 5. เป็นแหล่งงานที่ทำให้นักศึกษาเกิดการพัฒนาตนเองด้านทักษะวิชาชีพโดยตรง
- 6. ได้แลกเปลี่ยนความคิดเห็นและเกิดการปฏิบัติงานวิธีใหม่ เพื่อให้ทำงานได้สะดวก รวดเร็วและแม่นยำ มากยิ่งขึ้น

7. เกิดภาพลักษณ์ที่ดีกับสถานประกอบการในด้านการส่งเสริมการศึกษาและการพัฒนาทรัพยากร บุคคลให้สอดคล้องกับความต้องการของตลาดแรงงาน

### ด้านมหาวิทยาลัย

- 1. ได้เผยแพร่ชื่อเสียงของมหาวิทยาลัยและให้เป็นที่รู้จักแก่สถานประกอบการ
- 2. สร้างภาพลักษณ์ที่ดีแก่สถานประกอบการ เพื่อเป็นจุดเริ่มตันของการรับนักศึกษาเข้า โครงการสหกิจ ในสถานประกอบการรุ่นต่อไป
- 3. ช่วยให้มหาวิทยาลัยนำข้อเสนอแนะไปแก้ไขได้ตรงตามความต้องการของสถานประกอบการ
- -4. ทำให้นักศึกษาที่จบออกไปมีศักยภาพในการทำงานจริง จึงสามารถสร้างชื่อเสียงให้กับ มหาวิทยาลัย

## ปัญหาและอุปสรรคระหว่างการปฏิบัติงาน

้จากการปฏิบัติงานใน บริษัท โยคุ กรุ๊ป จำกัด ได้รับความรู้ต่าง ๆ ที่จะเป็นประสบการณ์ต่อไปใน ้อนาคต การปฏิบัติงานในหลายๆด้าน เช่น การบันทึกและการตรวจสอบใบกำกับภาษี การบันทึกและการ ้ตรวจสอบเอกสารใบสำคัญต่าง ๆ การกระทบยอดธนาคาร เป็นต้น ซึ่งจัดได้ว่ามีการประยุกต์ในสิ่งที่ได้เคย เรียนรู้มาจากมหาวิทยาลัย การปฏิบัติงานนั้นจะมีปัญหาและอุปสรรคเพียงบางประการดังนี้

- 1. การเริ่มต้นทำงานที่ไม่เคยปฏิบัติมาก่อนต้องให้พี่เลี้ยงคอยสอน แนะนำวิธีการทำงานให้ทุกขั้นตอน โดยละเอียด
- 2. ผลงานมีข้อผิดพลาดในบางจุด เนื่องจากงานที่ได้รับมอบหมายมีความซับซ้อนในเรื่องรายละเอียดของ เอกสารจึงท าให้การท างานครั้งแรกผิดพลาด
- 3. มีเอกสารหรือรายละเอียดค่อนข้างเยอะ จึงทำให้การทำงานในแต่ละครั้งต้องใช้ความระมัดระวัง เพื่อความถูกต้องของงานที่ได้รับมอบหมาย
- 4. ส่วนตัวเป็นคนเงียบ ๆ ถามคำตอบคำ ไม่กล้าที่แสดงความคิดเห็น จึงไม่ค่อยได้ทำความรู้จักกับ เพื่อนร่วมงาน และพนักงานพี่เลี้ยงมากนัก ทำให้เสียบรรยากาศในการทำงาน

# วิเคราะห์จุดเด่น จุดด้อย โอกาส อุปสรรค ( SWOT )

### จุดเด่น ( Strengths )

- 1. สามารถนำความรู้ที่เรียนมาประยุกต์ใช้ในการทำงานได้ค่อนข้างดี
- 2. มีความสุภาพ เรียบร้อย ไม่พูดจาก้าวร้าว ทำให้ไม่มีอุปสรรคในการทำงาน
- 3. เมื่อมีงานมอบหมาย ก็ตั้งใจทำงานให้เสร็จทันเวลา

### จุดด้อย ( Weaknesses )

- 1. ขาดความรอบคอบในการทำงาน จึงทำให้เกิดข้อผิดพลาดซ้ำ ๆ
- 2. ไม่กล้าที่จะตัดสินใจในบางเรื่องที่เกี่ยวกับการทำงาน เพราะกลัวความผิดพลาดที่อาจเกิดขึ้น แล้วส่งผลกระทบต่องานของผู้อื่น
- 3. พูดน้อย ไม่กล้าถาม จึงไม่เกิดความเข้าใจในการปฏิบัติงาน เมื่อลองลงมือทำด้วยตนเอง ส่งผลให้ เกิดข้อผิดพลาดได้

### โอกาส ( Opportunities )

- 1. เพิ่มโอกาสการได้งานมากขึ้น เพราะผ่านการทำงานจริงเป็นระยะเวลา 4 เดือน กับโครงการ สหกิจศึกษา
- 2. เป็นโอกาสในการแสดงศักยภาพให้สถานประกอบการเห็น ซึ่งจะเพิ่มโอกาสในการได้งานทำ หลังจากส าเร็จการศึกษา
- 3. เพิ่มโอกาสในการเรียนรู้งานเพิ่มเติมเกี่ยวกับวิชาชีพที่ได้ศึกษามา เพื่อเป็นประสบการณ์และ สามารถน าไปพัฒนาตนเองได้

### อุปสรรค ( Threats )

- 1. ความไม่ชำนาญในงานที่ทำ เพราะงานที่ทำเป็นสิ่งใหม่ เรื่องความชำนาญจึงเป็นอุปสรรค
- 2. ระยะเวลาในฝึกสหกิจเป็นระยะเวลาที่สั้น ทำให้การเรียนรู้งานมีน้อย ยังไม่เข้าถึงเนื้อหา ของ งานมากเท่าที่ควร
- 3. มีความเข้าใจผิดในเรื่องของเอกสารอยู่บ่อยครั้ง

4. งานประจำของพนักงานพี่เลี้ยงมีจำนวนมาก ทำให้เกิดความเกรงใจที่จะถามเรื่องเดิมในส่วน ที่ยังสับสนซ้ำ ๆ ส่งผลให้ไม่เกิดความเข้าใจในการทำงาน และอาจเกิดข้อผิดพลาดขึ้นได้

# ประสบการณ์ที่ประทับใจ

- 1. ผู้บริหารให้ความเป็นกันเองเปรียบเสมือนนักศึกษามีความสำคัญเป็นพนักงานคนหนึ่งในบริษัท
- 2. พี่เลี้ยงจะคอยสอนงานอย่างละเอียดในทุก ๆ ขั้นตอน
- 3. พนักงานให้ความเป็นกันเอง
- 4. พัฒนาความเป็นผู้ใหญ่ของตนเอง ทำให้มีความขยัน มีความตั้งใจในการทำงานมากขึ้น
- 5. พัฒนาการการเรียนรู้สิ่งใหม่ๆ ด้วยตนเอง

### บรรณานุกรม

ใบวางบิล/ ใบแจ้งหนี้. ใบเสร็จรับเงิน . สืบค้นเมื่อ 12 กุมภาพันธ์ 2567 จาก <https://flowaccount.com/ultimateguide/guide> วิกิพีเดีย สารานุกรมเสรี. (2564),. เอกสาร. สืบค้นเมื่อ 10 กุมภาพันธ์ 2567 จาก <https://dictionary.sanook.com/search> [ADMIN DIR.](https://dir.co.th/en/news/ia-news/author/325-admin-dir.html) ( 2565 ). การบริหารจัดการเงินสดย่อย (PETTY CASH). สืบค้นเมื่อ 20 กุมภาพันธ์ 2567 จาก HTTPS://DIR.CO.TH/EN/NEWS/IA-NEWS/PETTY-CASH-2.HTML PEAK Account. (2562). ใบกำกับภาษีอย่างย่อ. สืบค้นเมื่อ 12 กุมภาพันธ์ 2567 จาก [https://peakaccount.com/blog/](https://peakaccount.com/blog/ใบกำกับภาษีอย่างย่อ)ใบกำกับภาษีอย่างย่อ PEAK Account. (2563). ภาษีซื้อ. สืบค้นเมื่อ 15 กุมภาพันธ์ 2567 จาก https://peakaccount.com/blog/ภาษีซื้อ TRSIAMPUN company limited. ( 2558 ). โปรแกรมบัญชี TRCLOUD. สืบค้นเมื่อวันที่ 25 กุมภาพันธ์ 2567

จาก https://thanakorns.wixsite.com/trcloudapp/trcloud

### ภาคผนวก

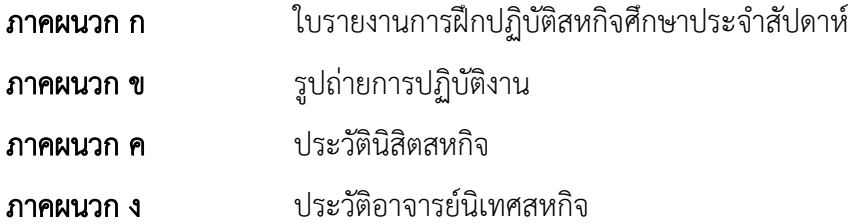

ภาคผนวก ก

ใบรายงานการฝึกปฏิบัติสหกิจศึกษาประจำสัปดาห์

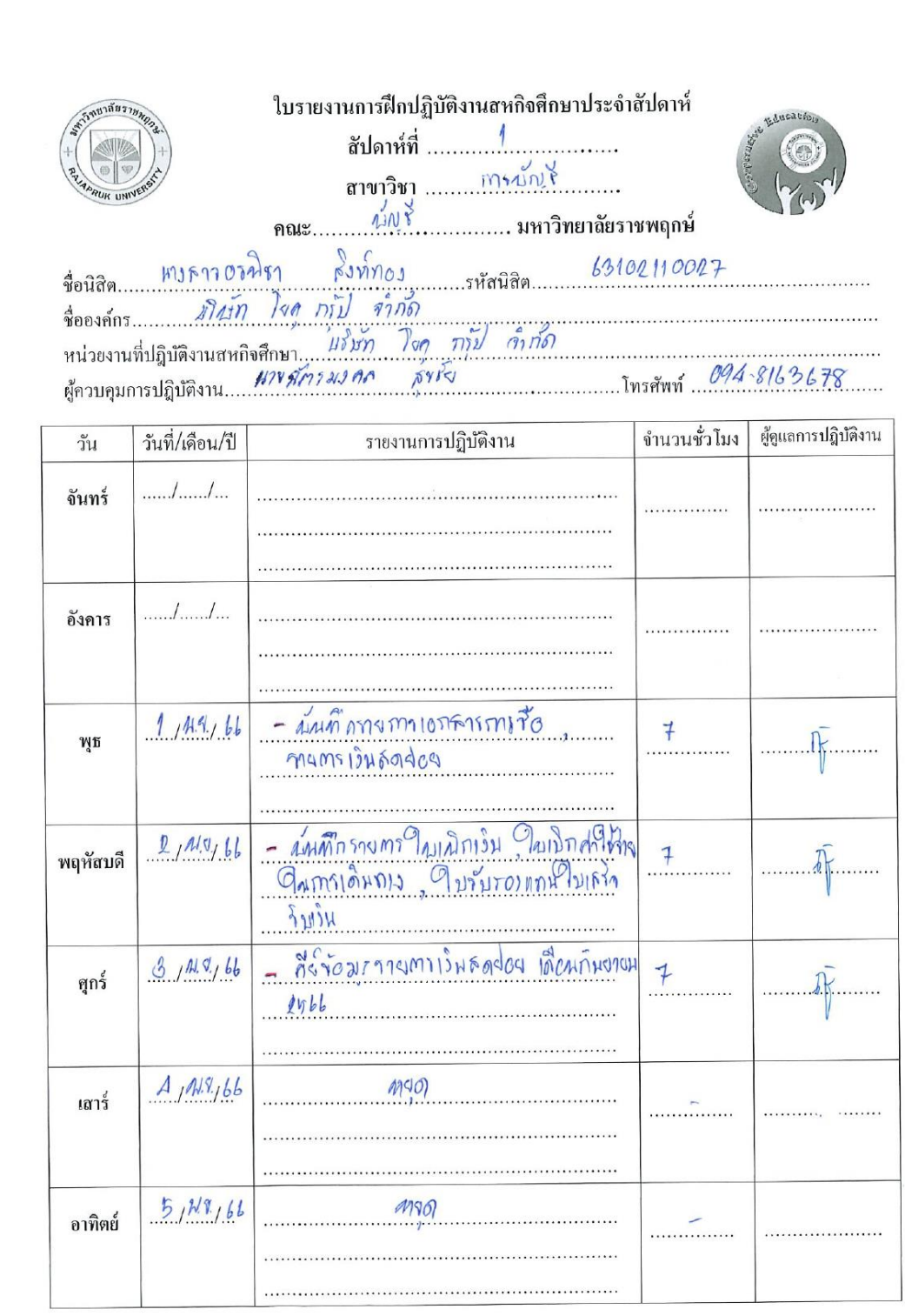

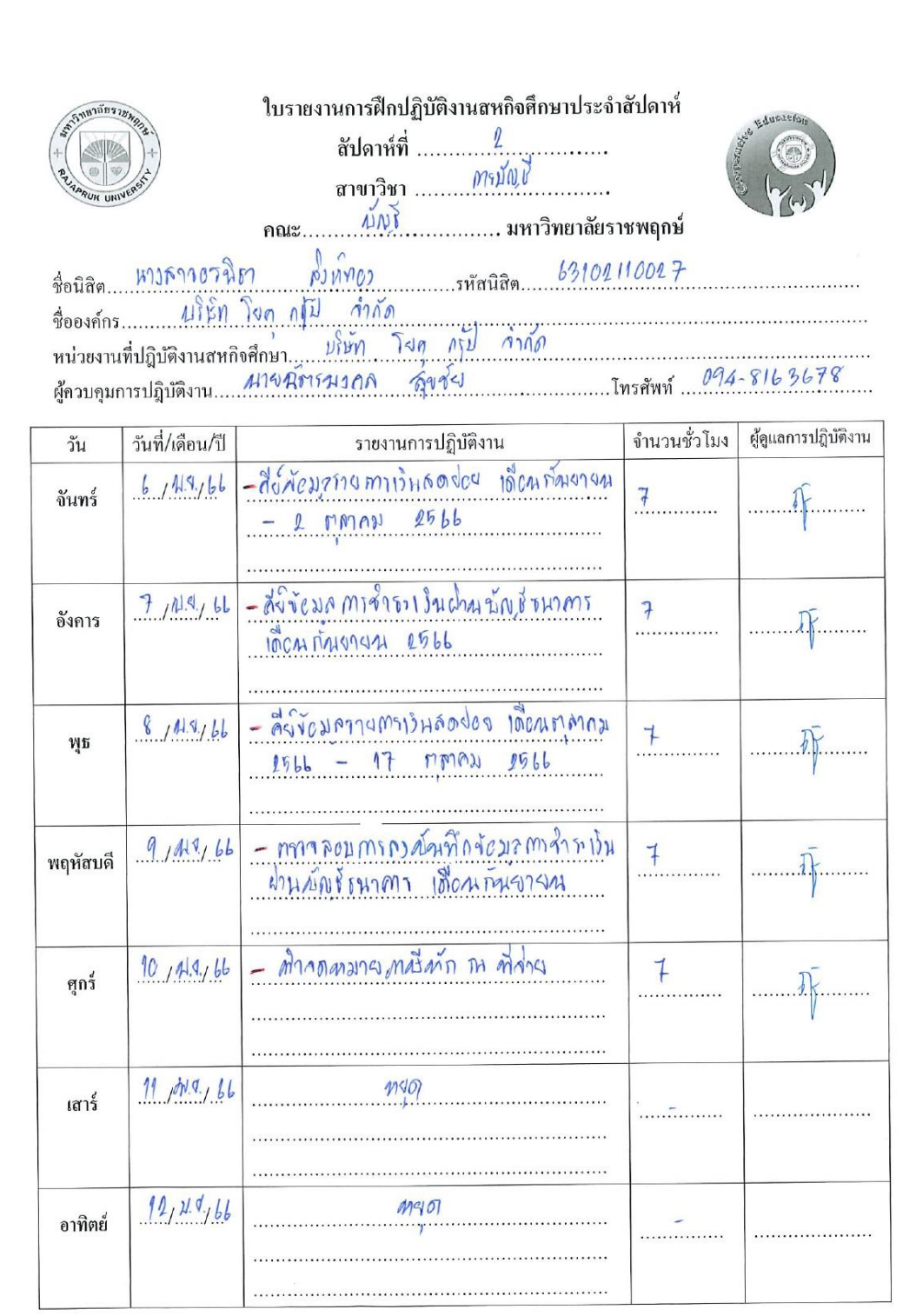

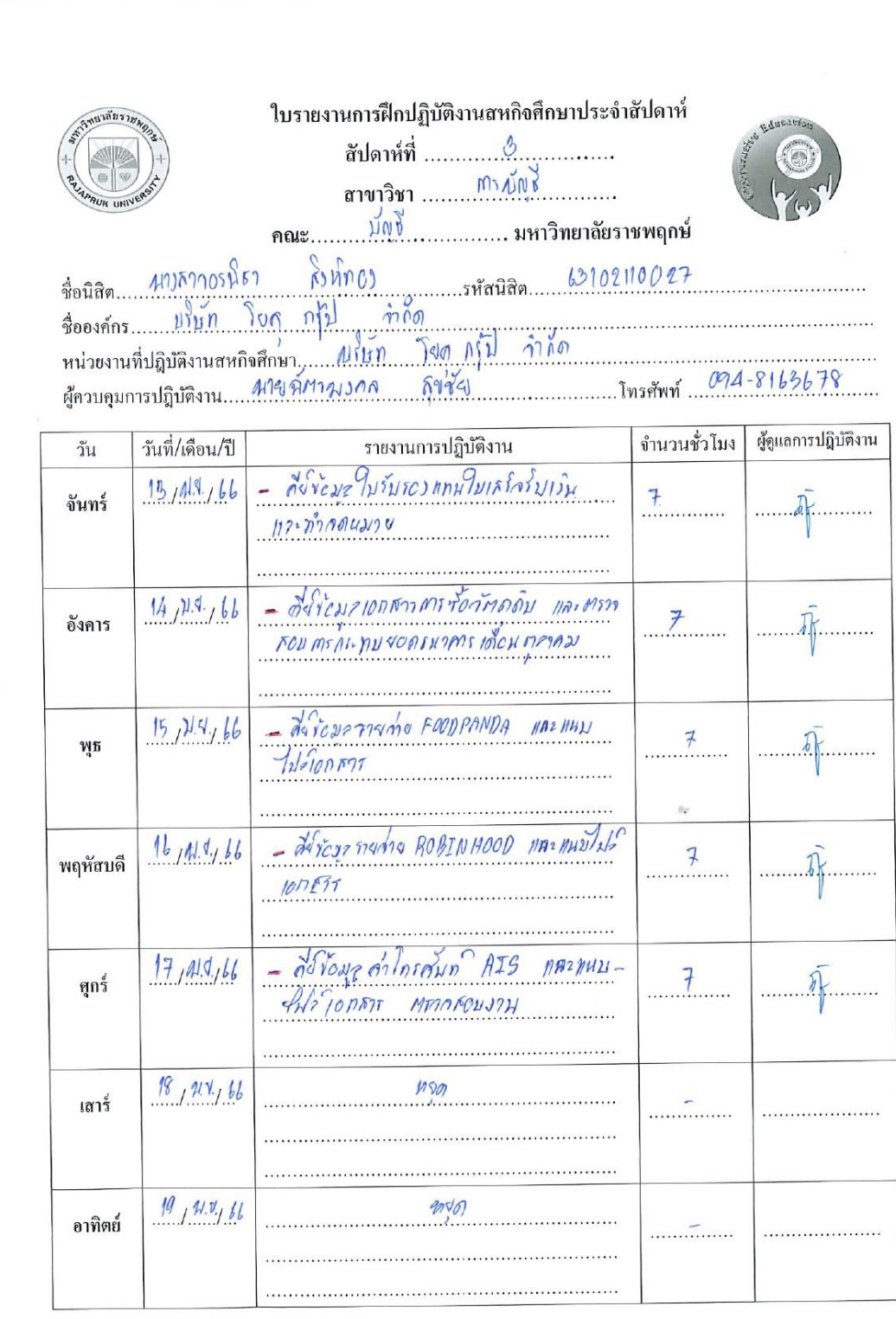

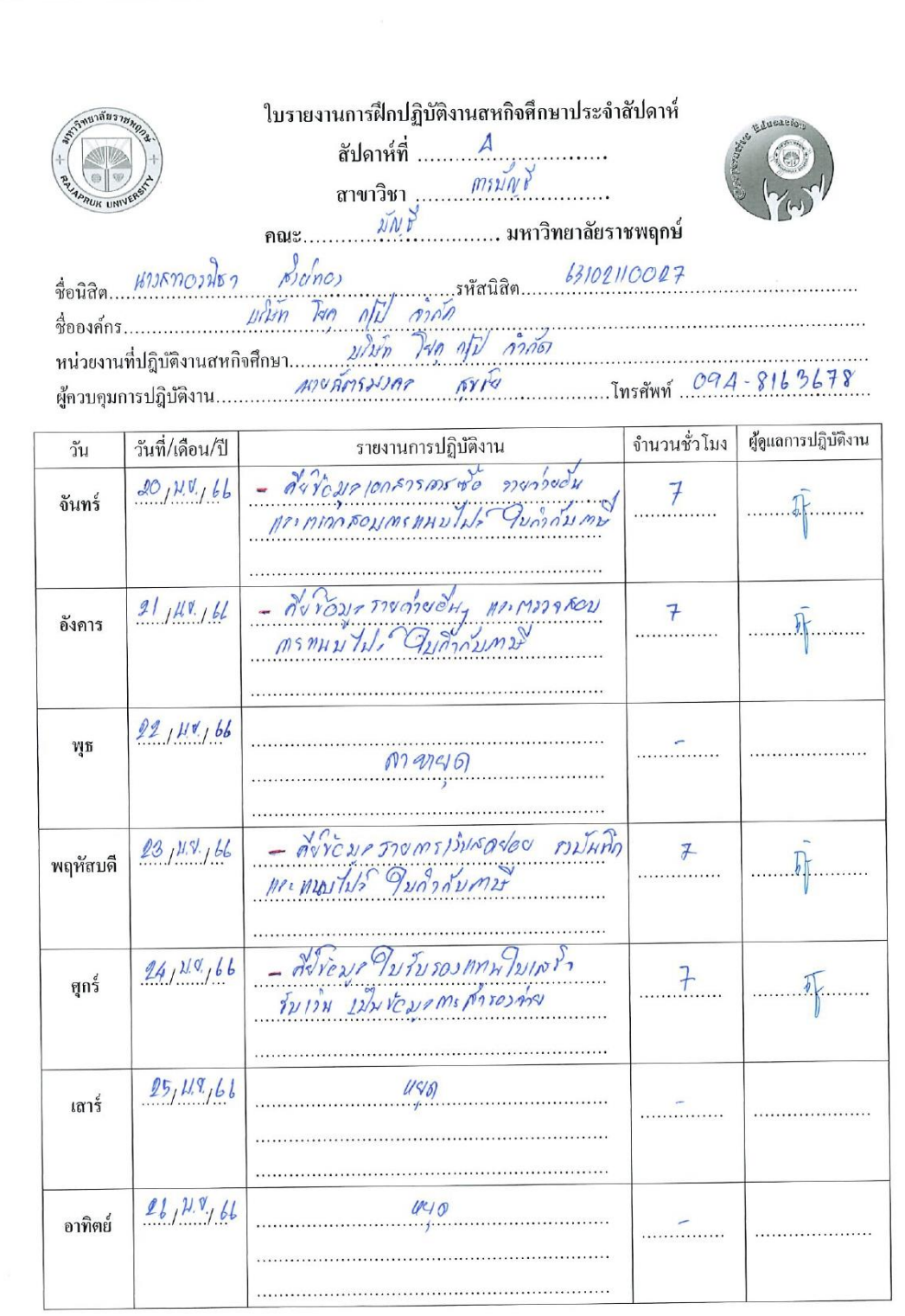

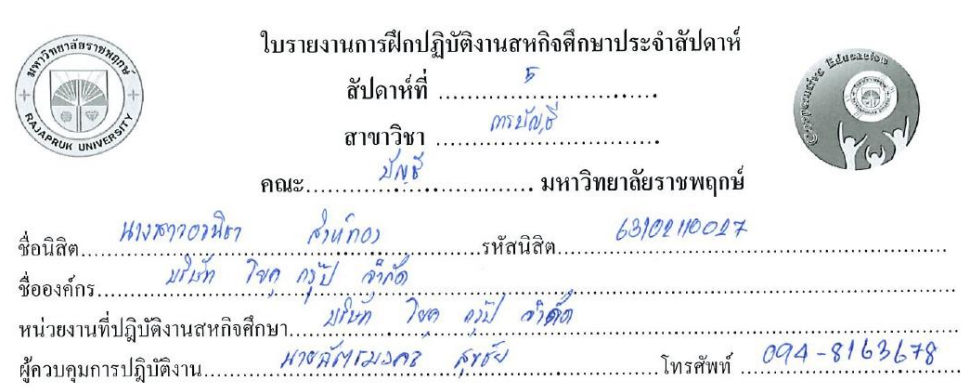

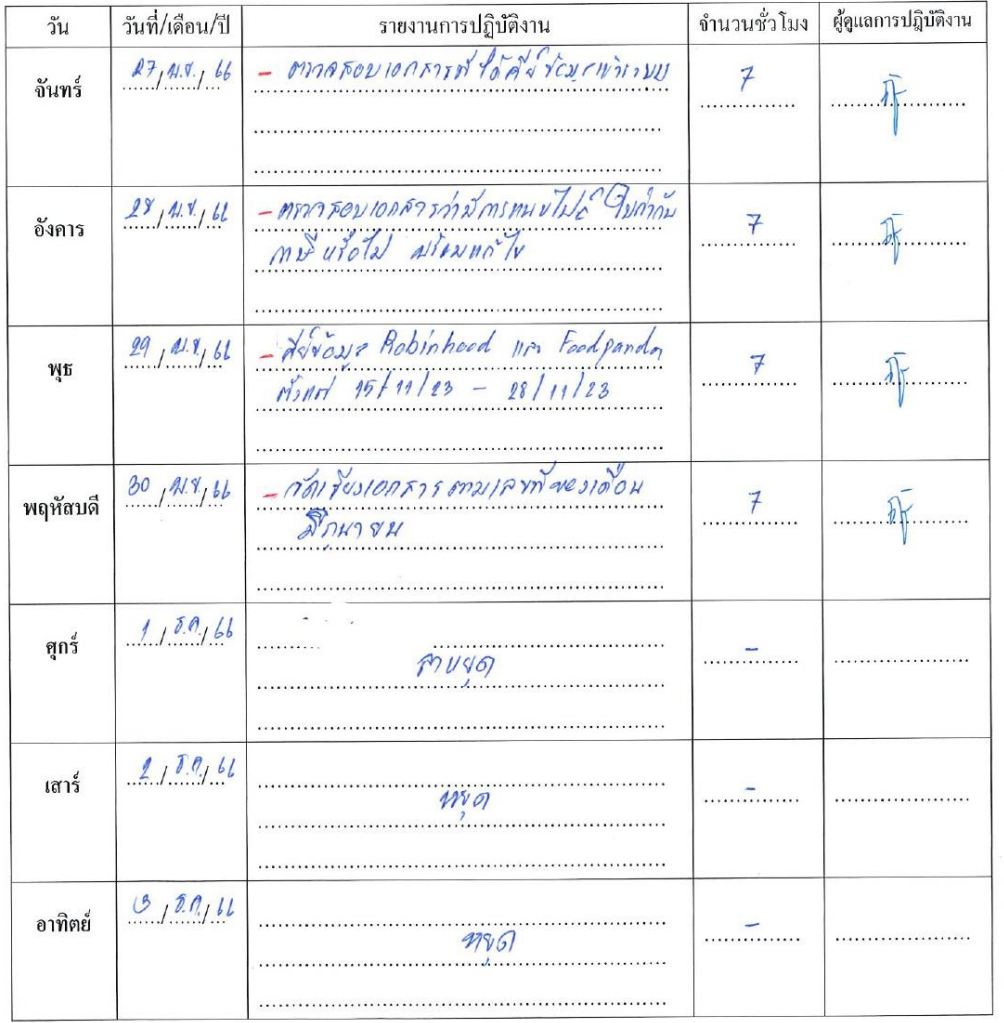

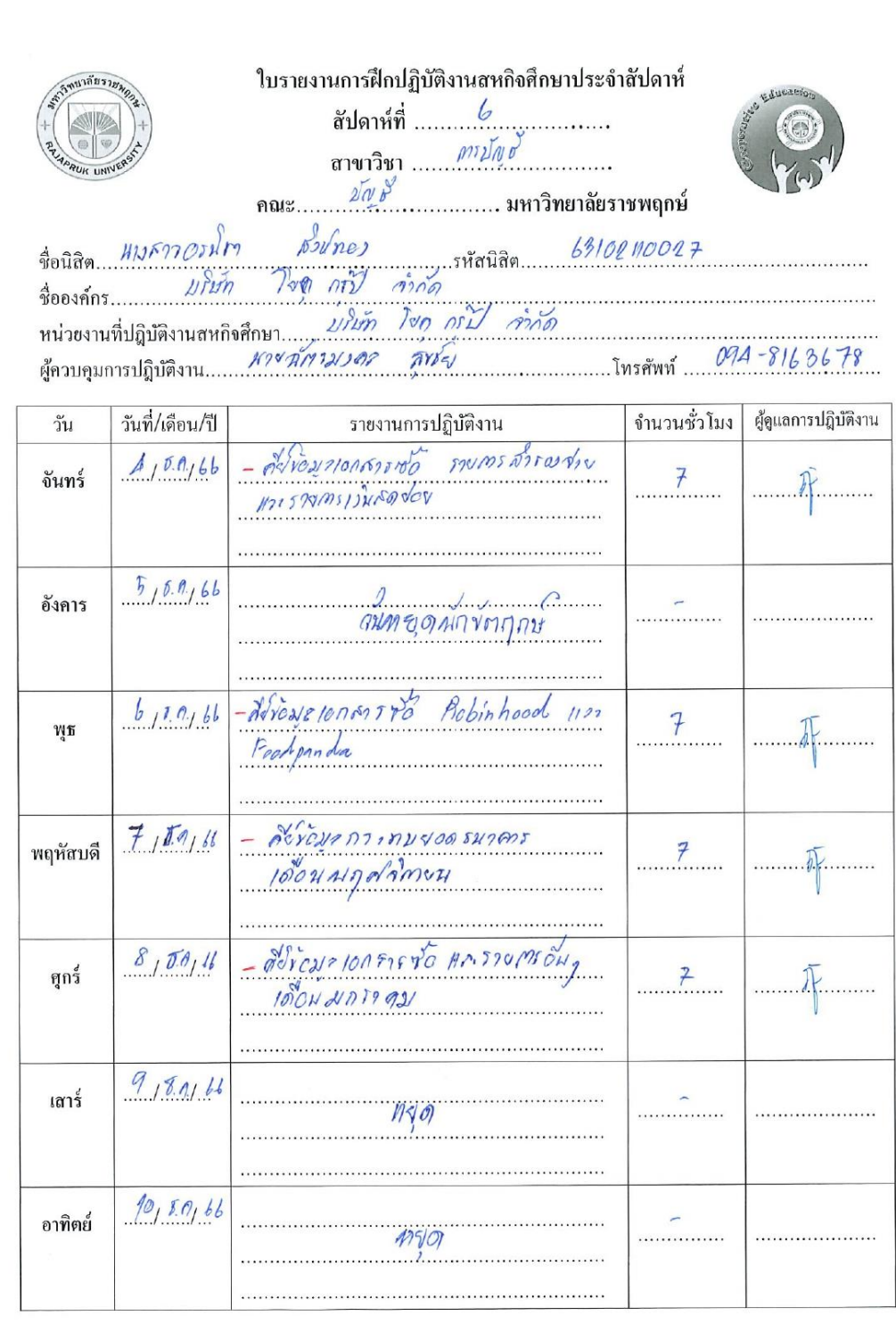

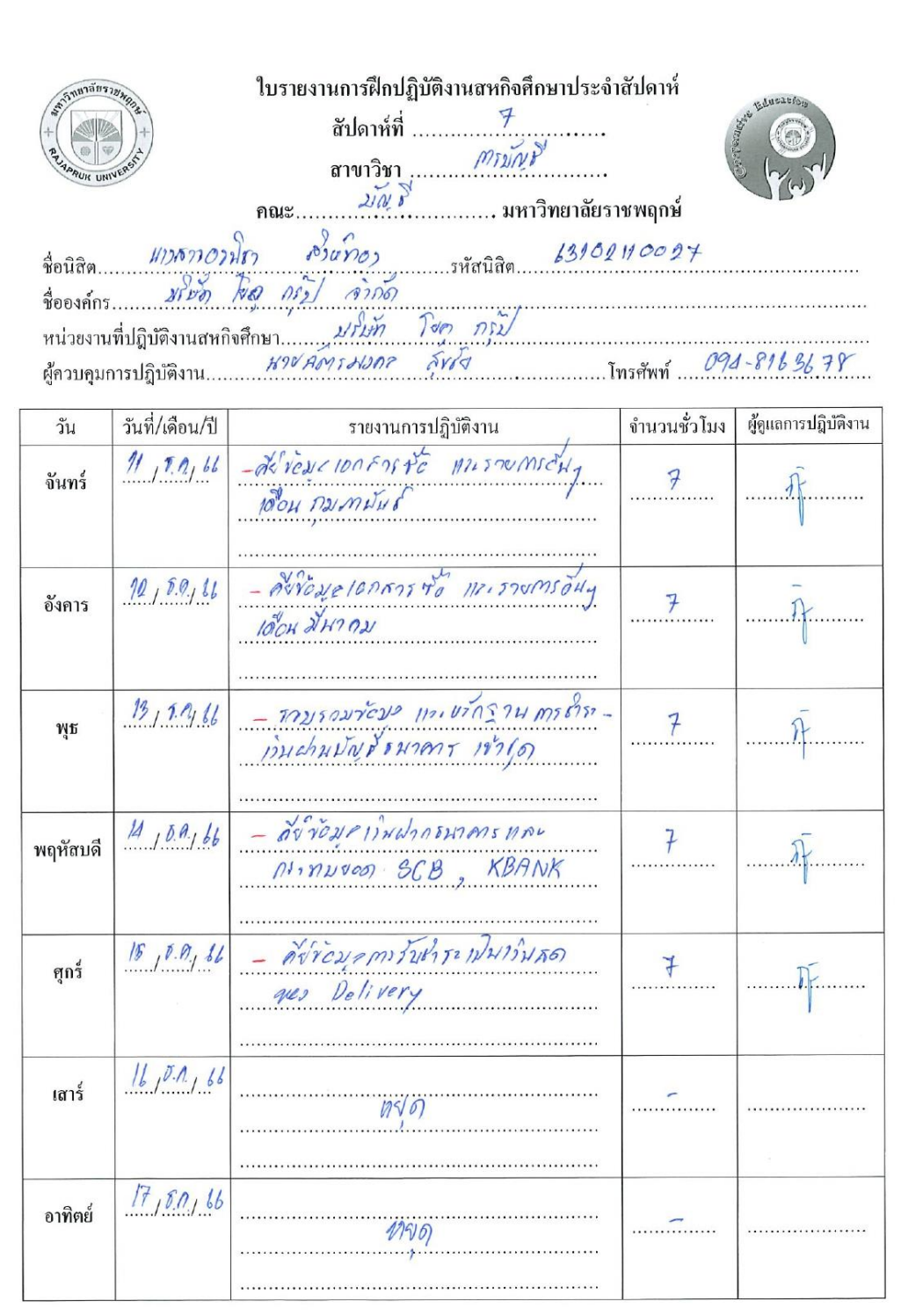

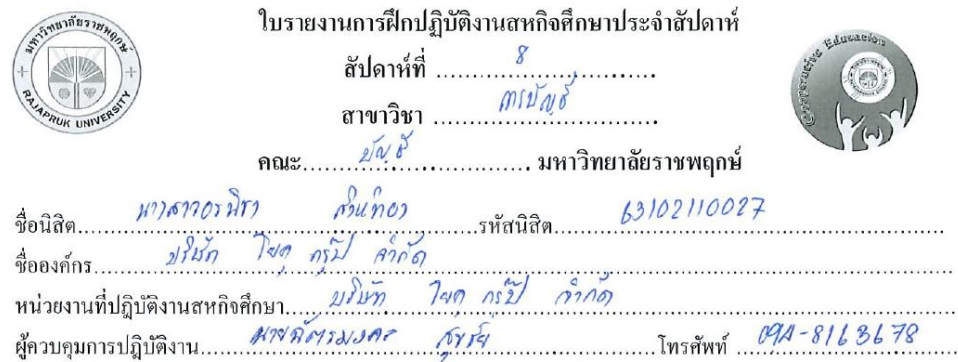

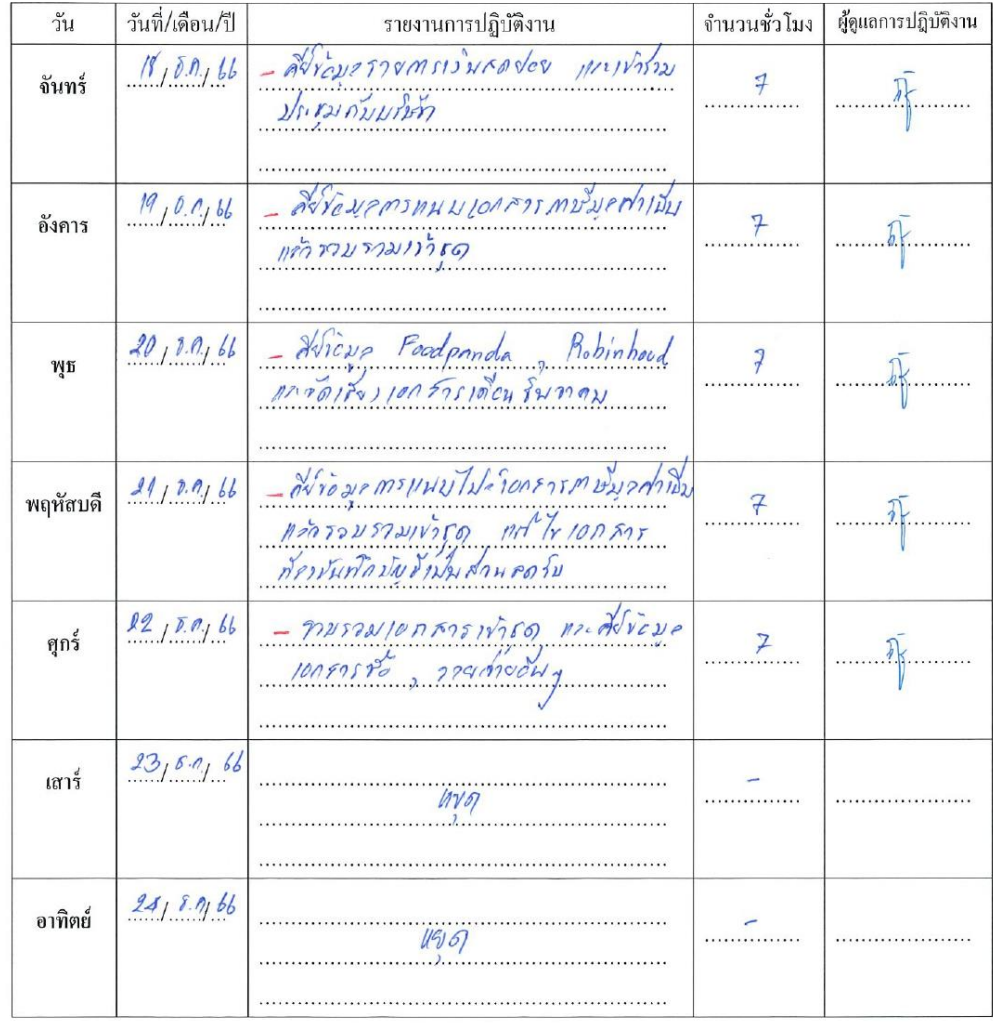

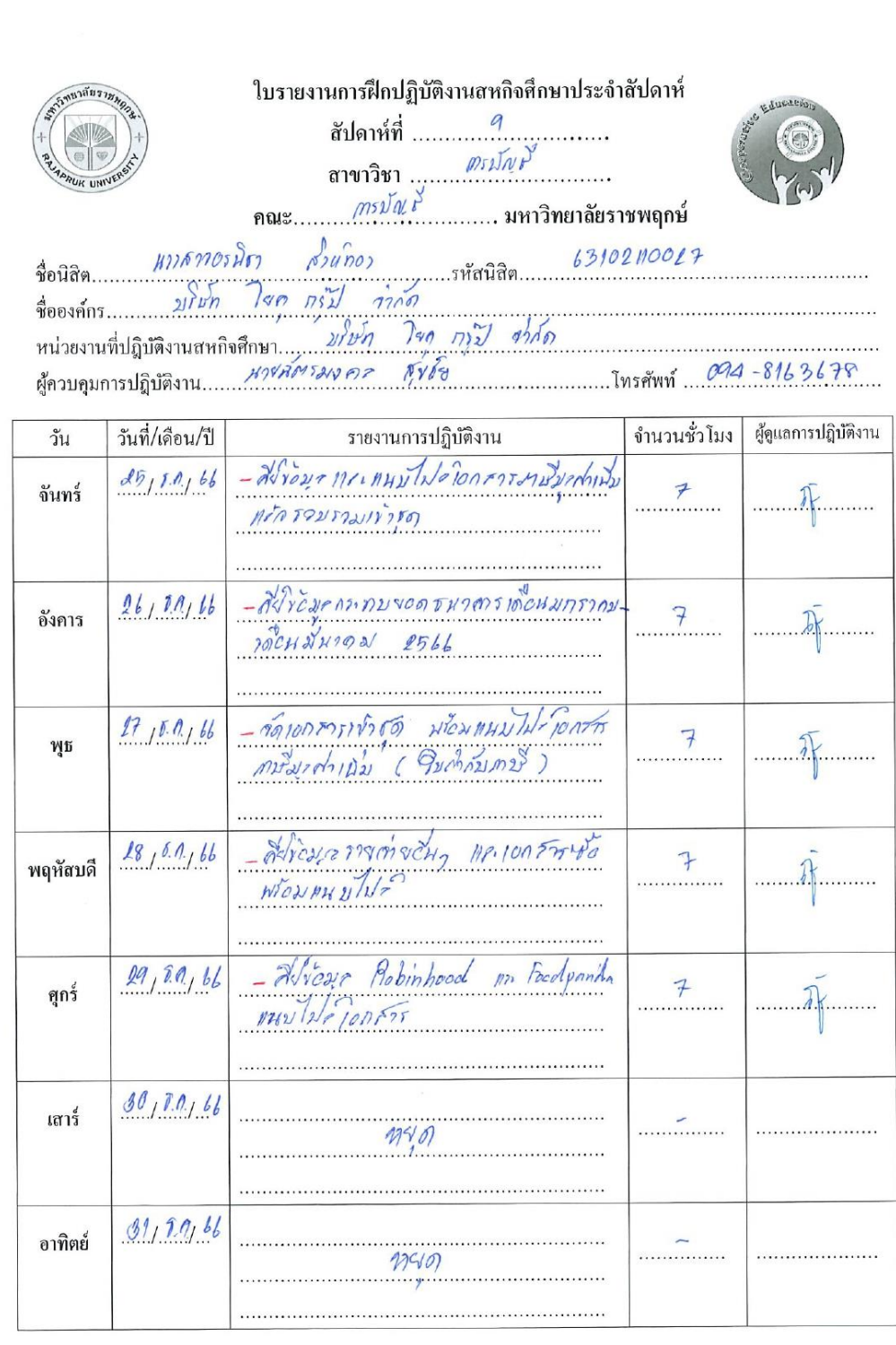

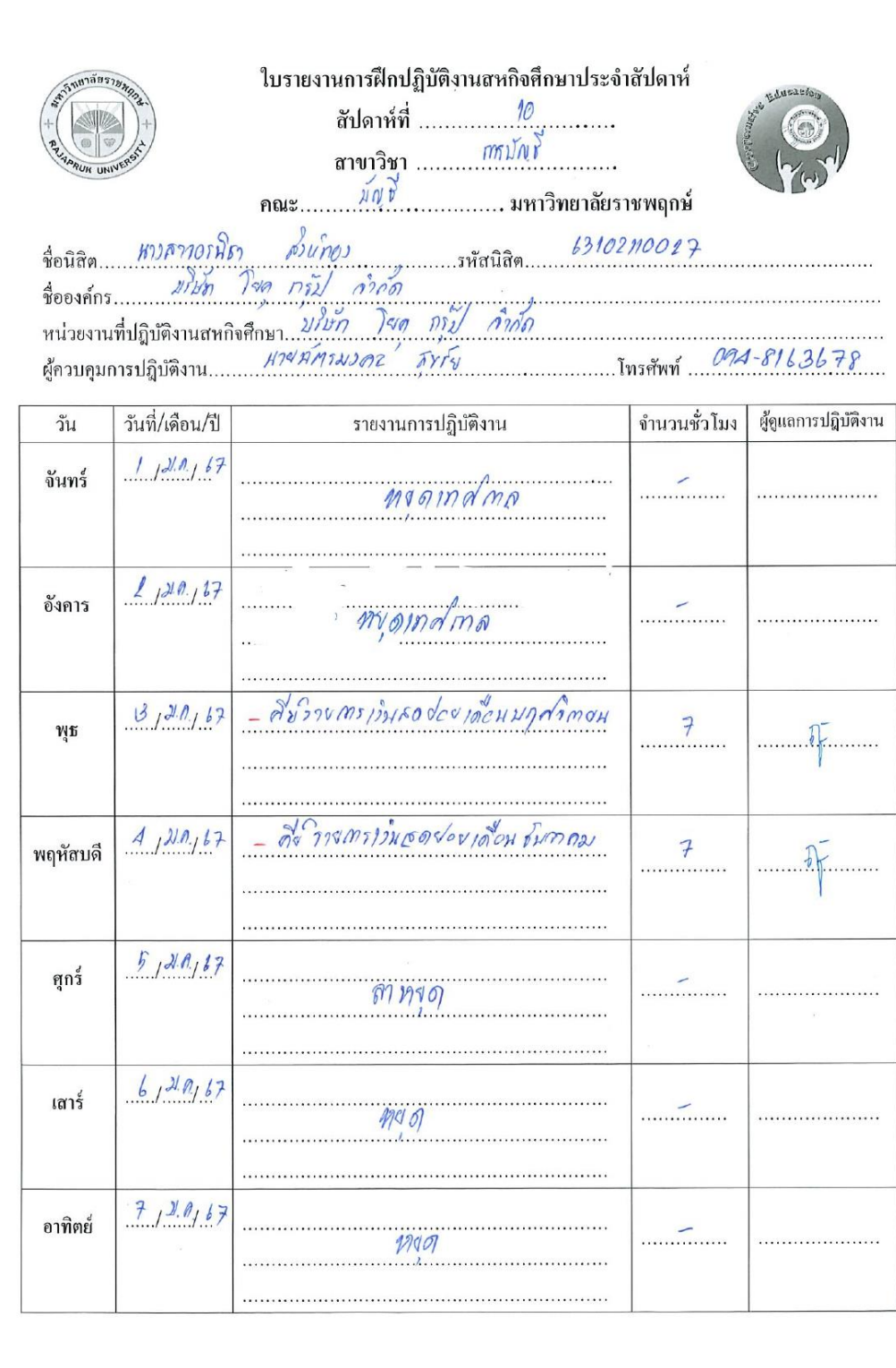

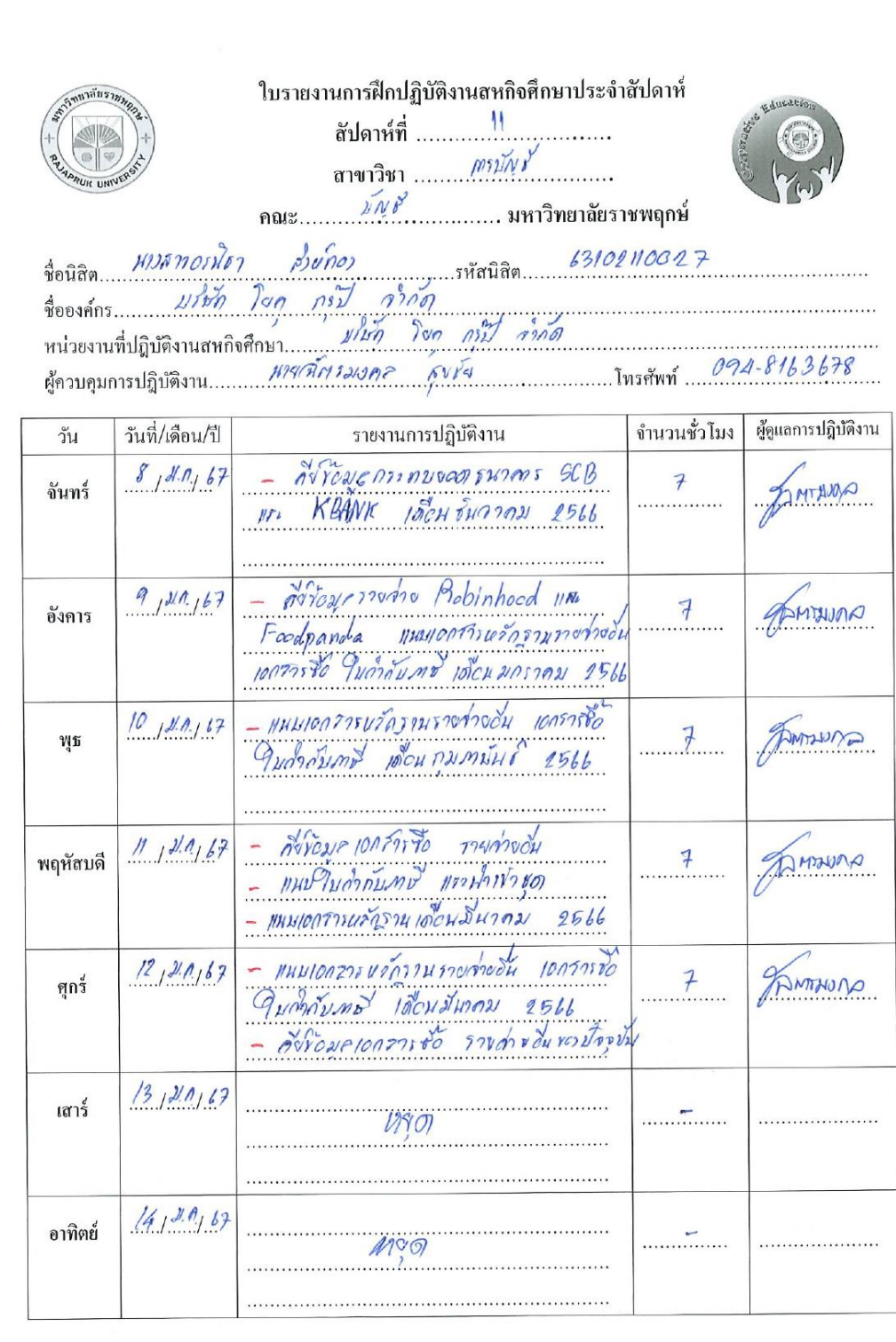

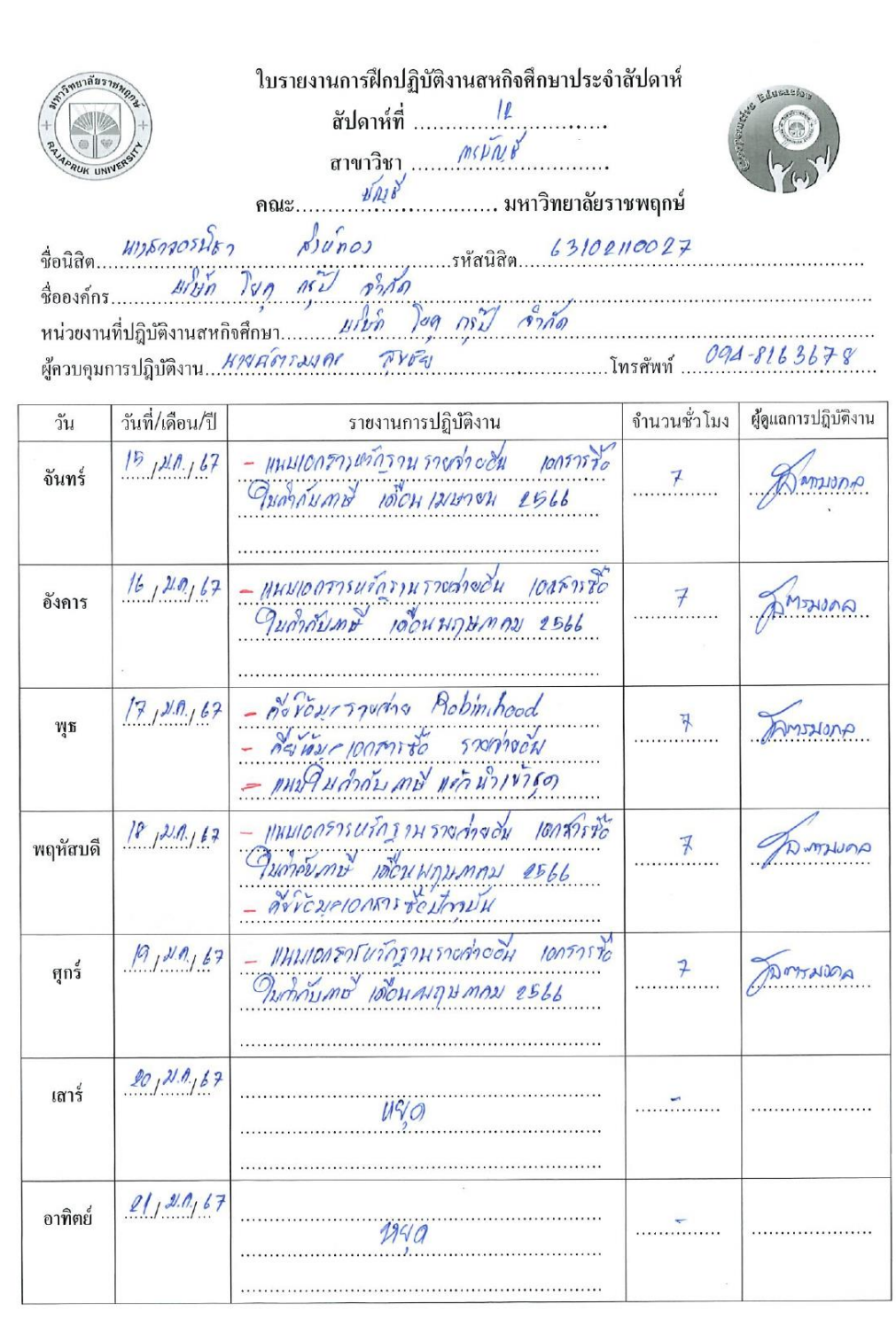

 $\ddot{\phantom{a}}$ 

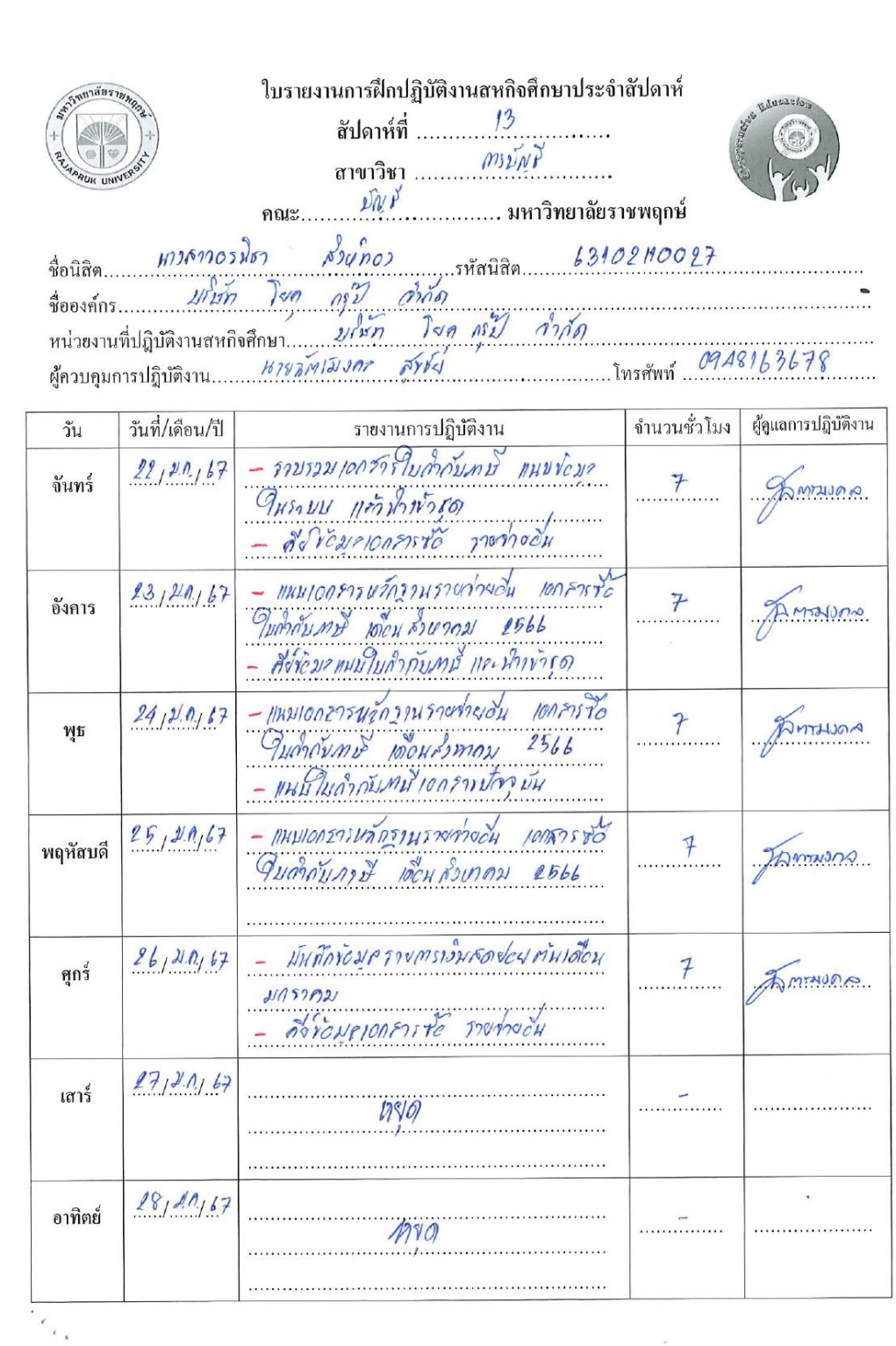

 $\tilde{\mathcal{A}}$ 

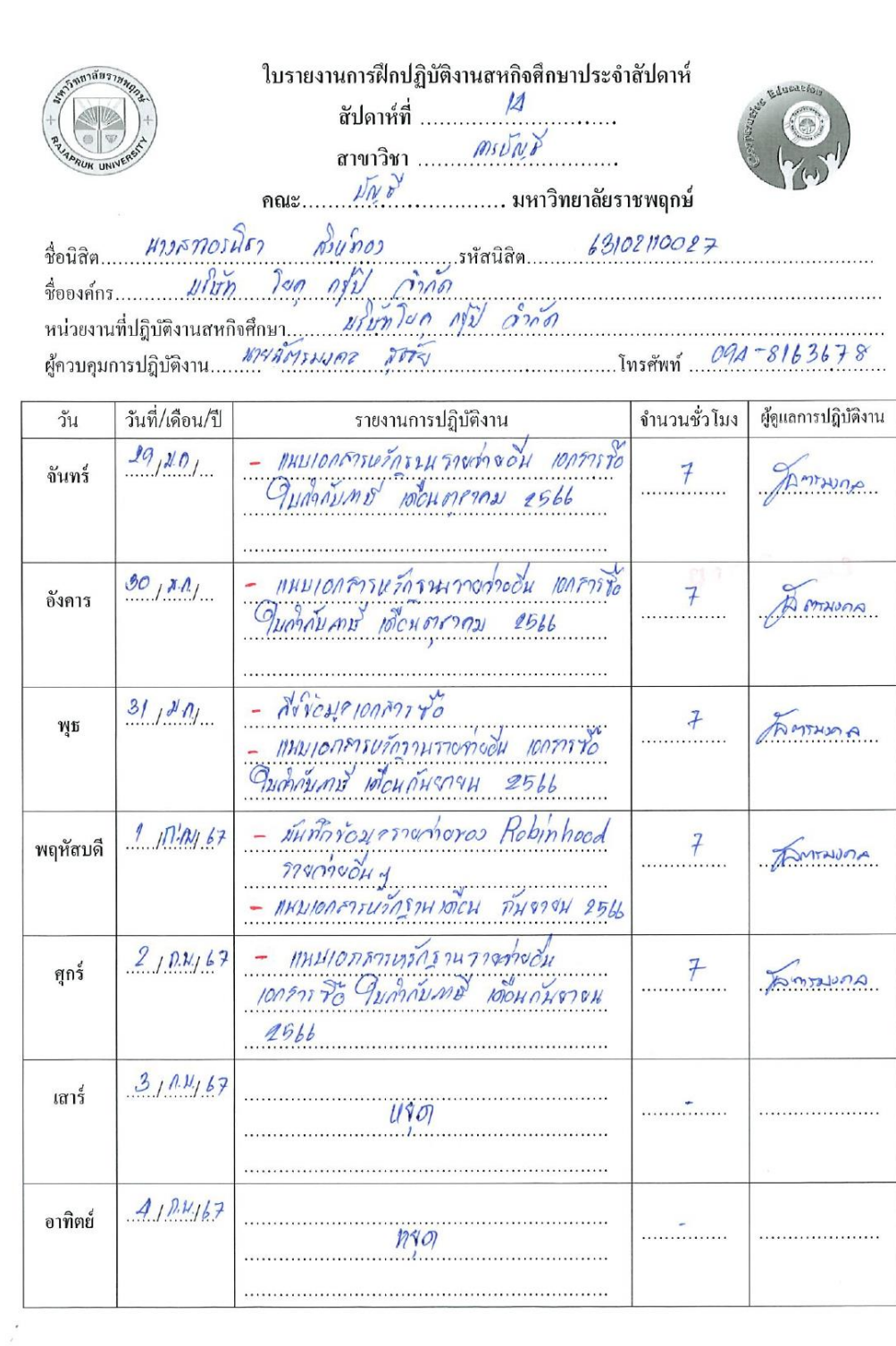

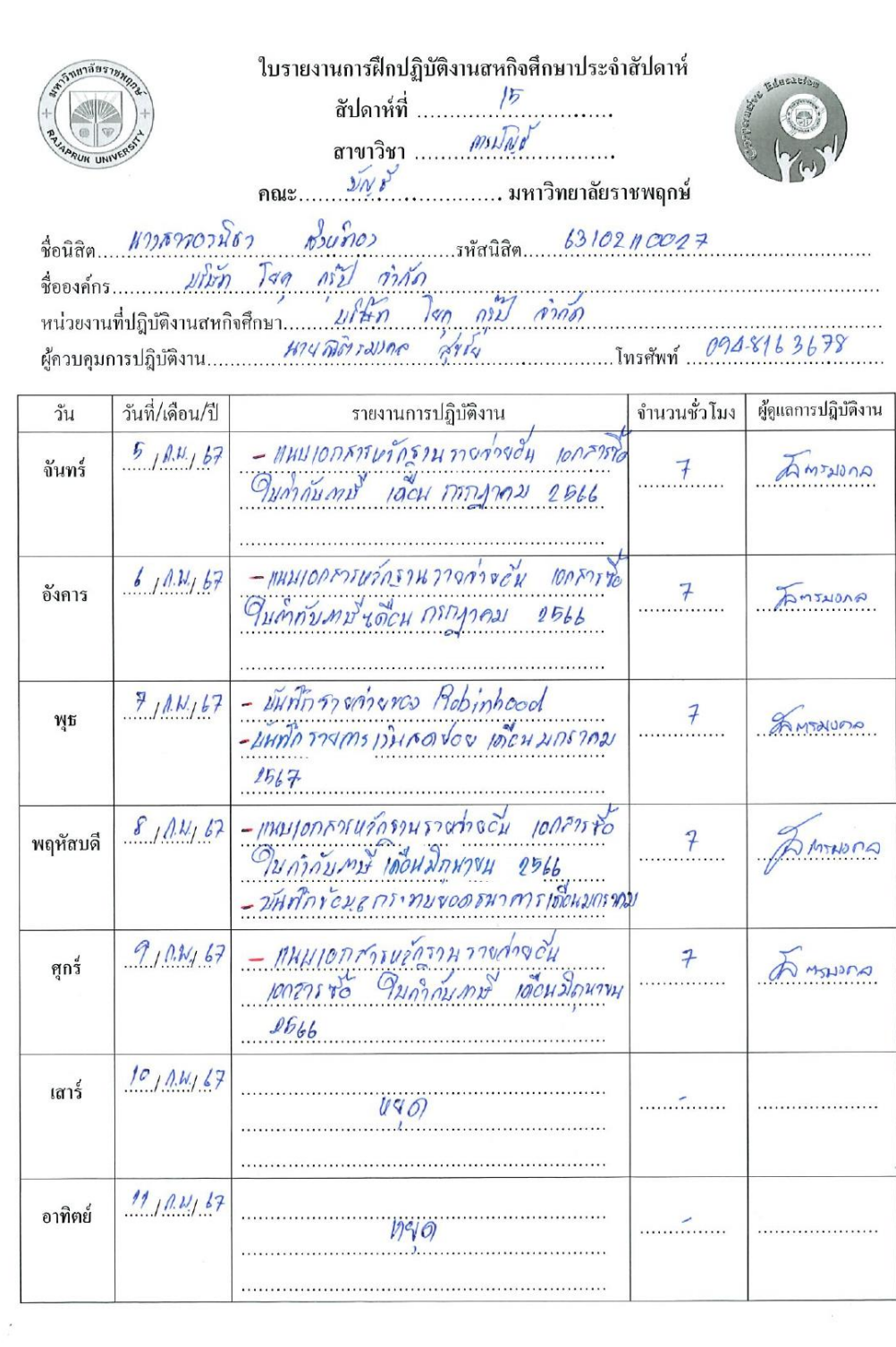

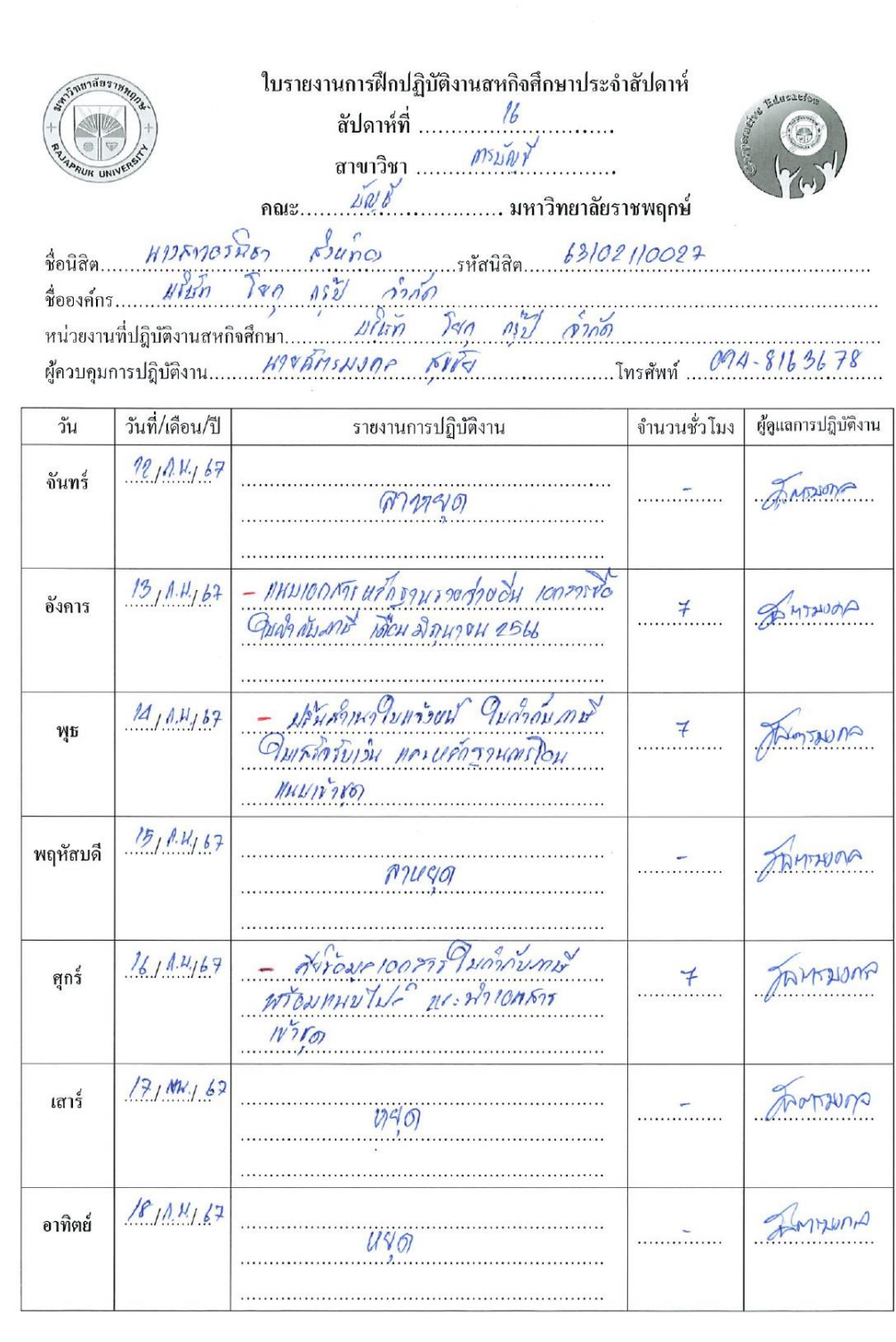

 $\sim$  18

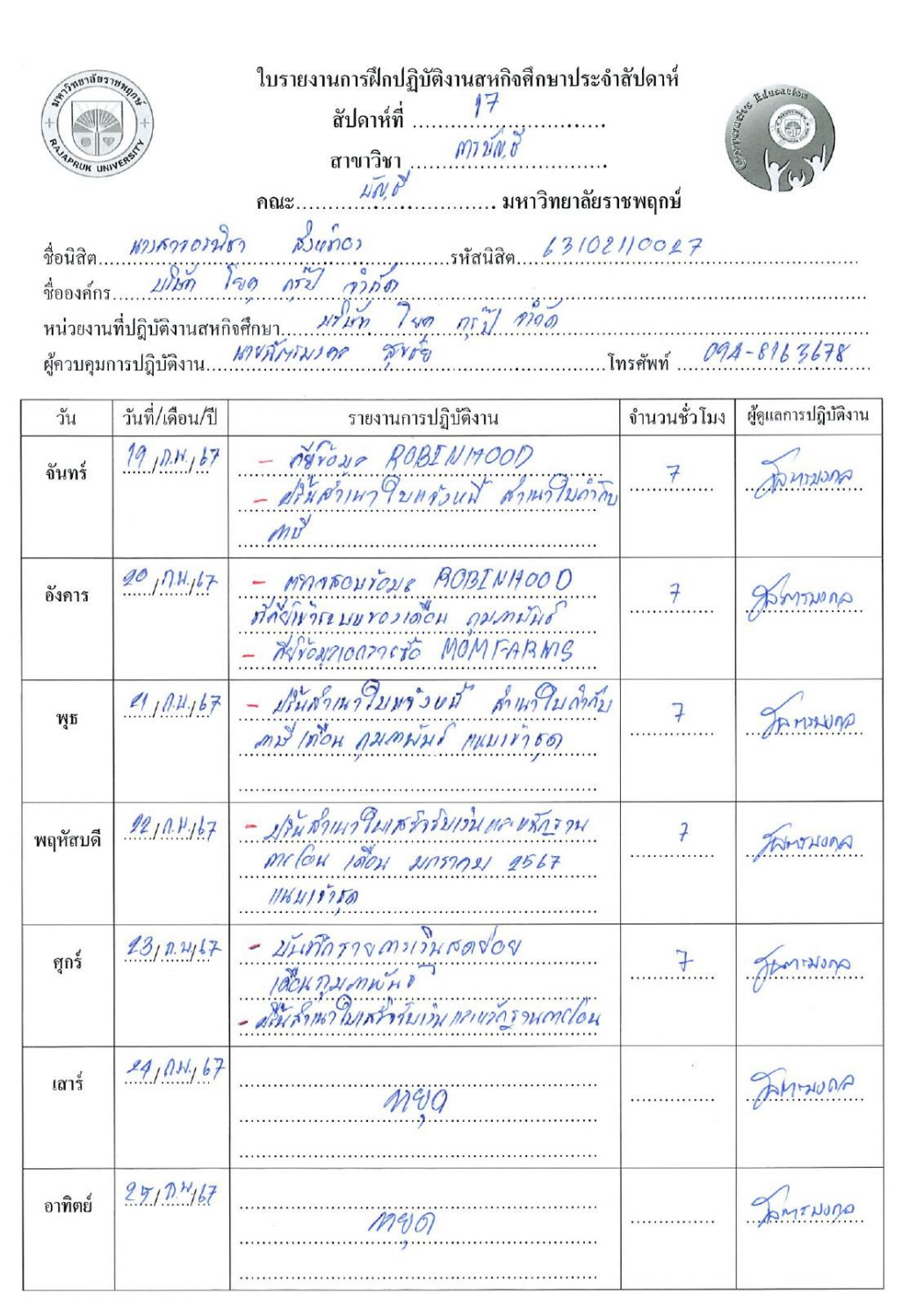

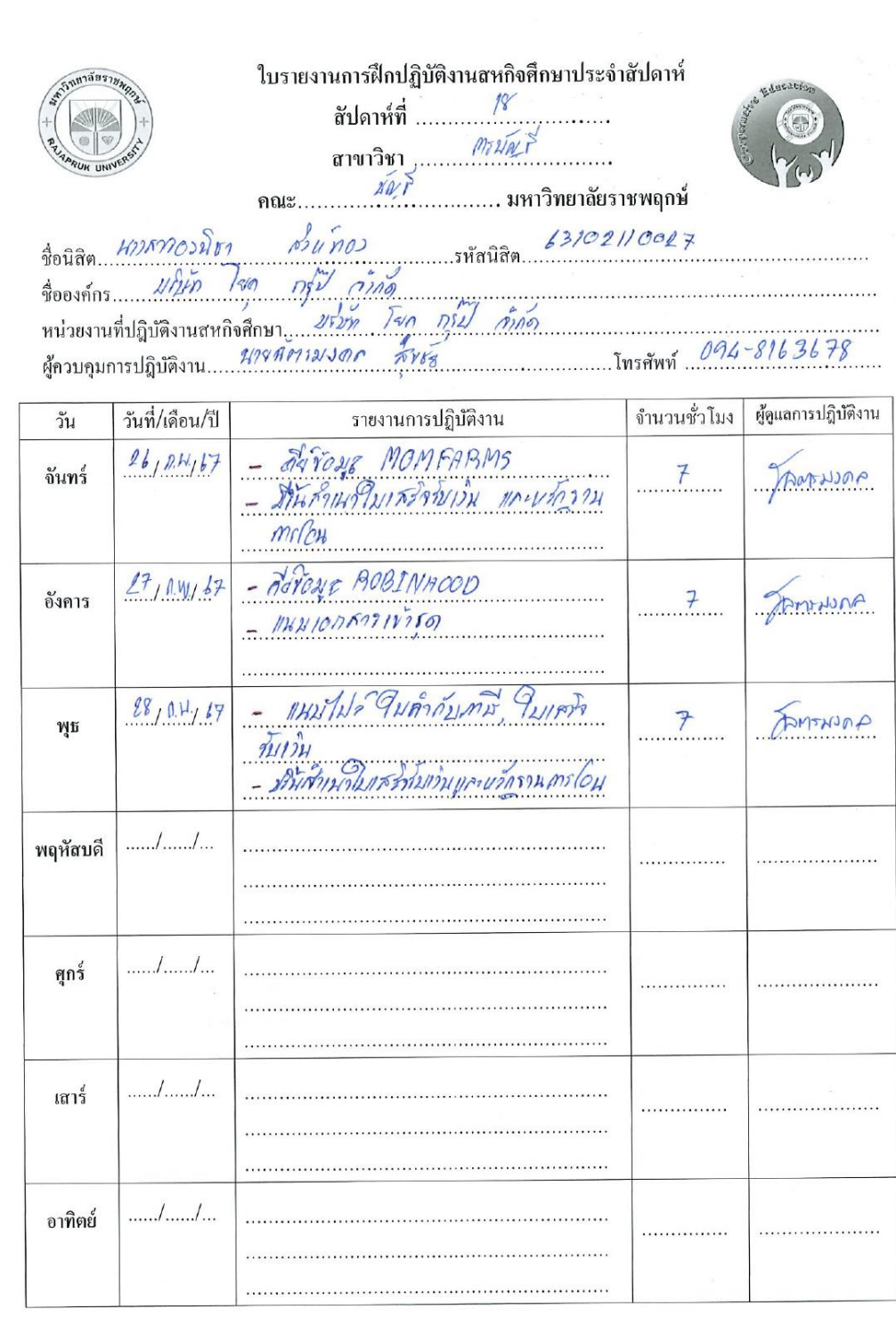

ภาคผนวก ข รูปถ่ายการปฏิบัติงาน

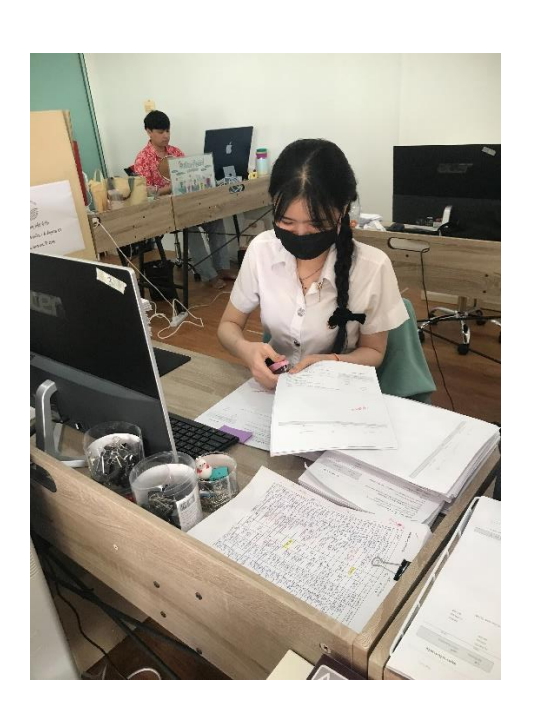

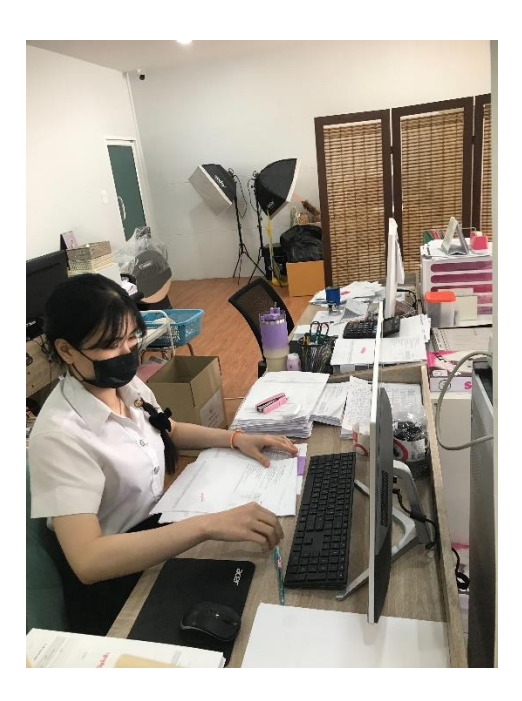

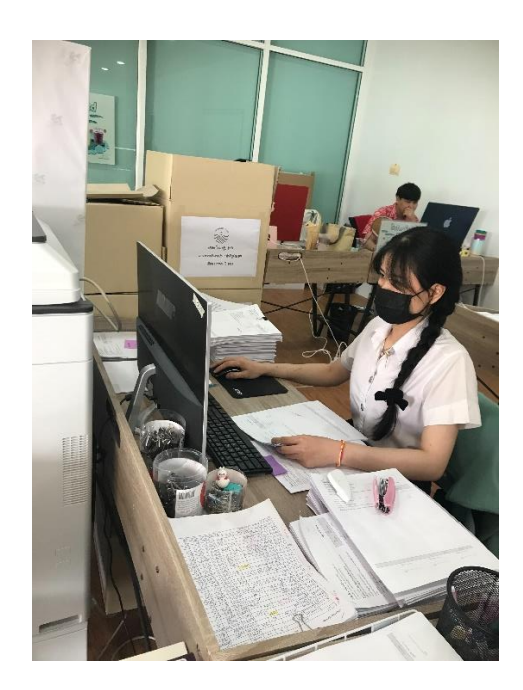

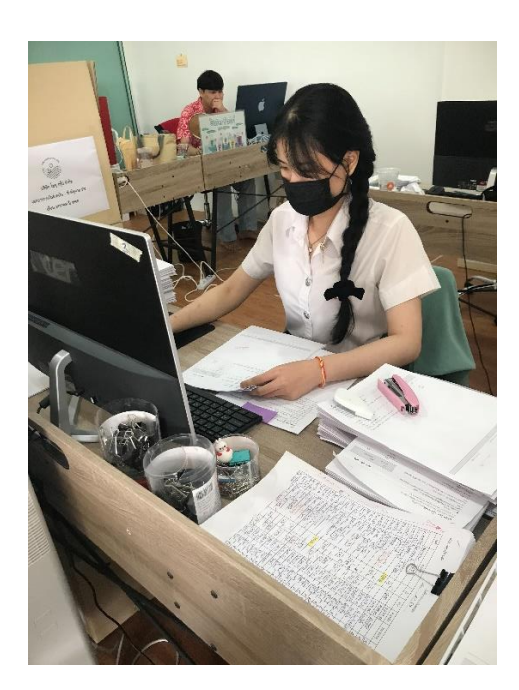

รูปถ่ายการปฏิบัติงาน

# รูปภาพอาจารย์นิเทศ

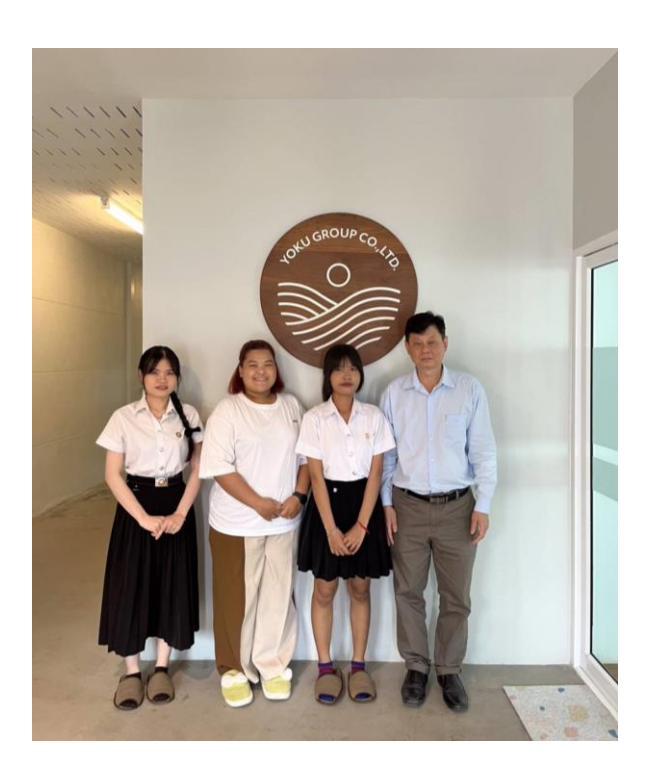

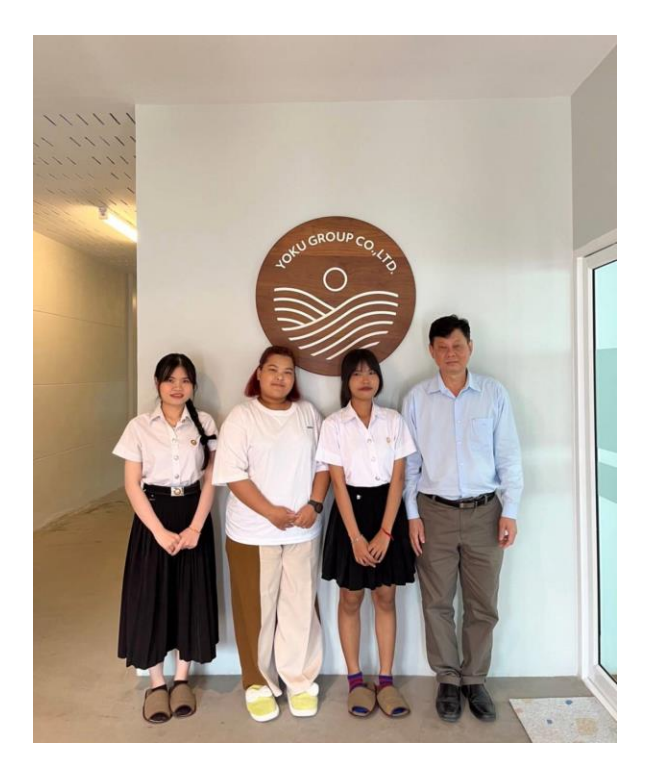

ภาคผนวก ค

ประวัตินิสิตสหกิจ

# ประวัตินิสิตสหกิจ

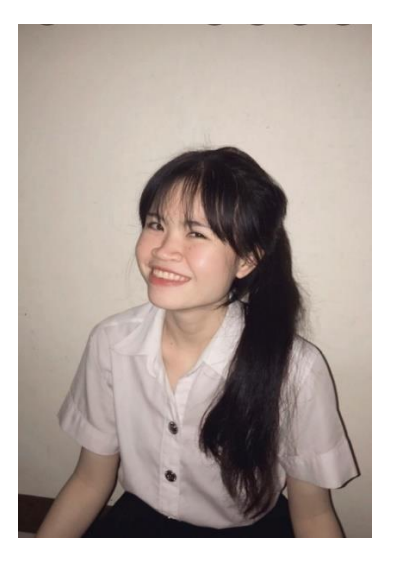

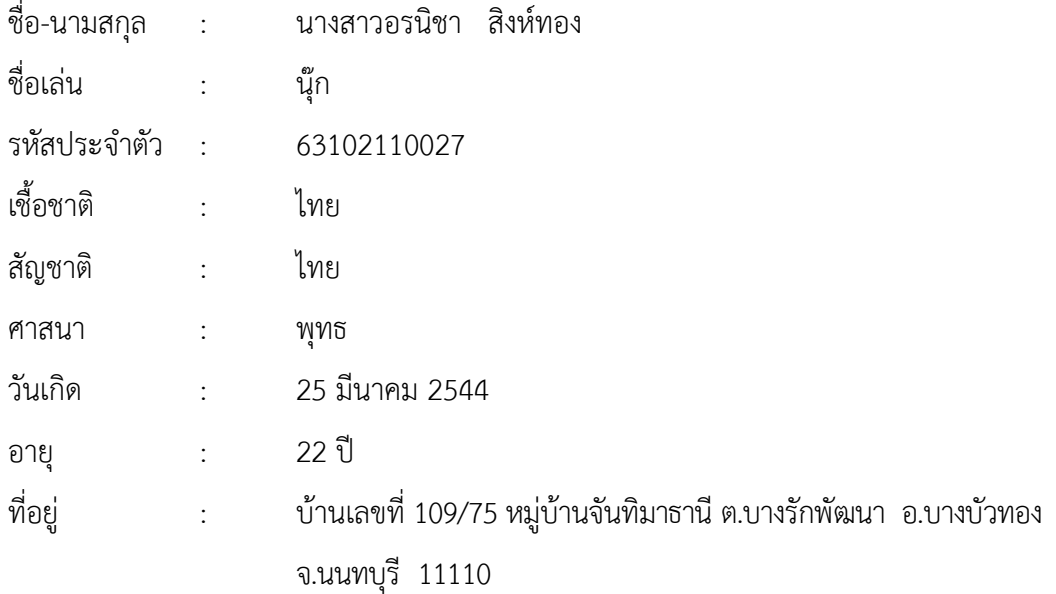

ประวัติการศึกษา

ระดับมัธยมศึกษา โรงเรียนบางบัวทอง สาย วิทย์ – คณิต

ปัจจุบันศึกษาอยู่ที่ มหาวิทยาลัยราชพฤกษ์ คณะบัญชี สาขาการบัญชี

ภาคผนวก ง

ประวัติอาจารย์นิเทศสหกิจ

# ประวัติอาจารย์นิเทศสหกิจ

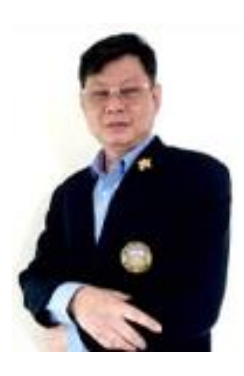

ชื่ออาจารย์นิเทศ : ผศ.สกลพร พิบูลย์วงศ์ อาจารย์ประจำ : สาขาวิชาการบัญชี คณะบัญชี คุณวุฒิทางการศึกษา :

- บช.ม. มหาวิทยาลัยธุรกิจบัณฑิตย์ , 2545

- บธ.บ. (การบัญชี) มหาวิทยาลัยเทคโนโลยีราชมงคล , 2529

ต าแหน่งทางวิชาการ : ผู้ช่วยศาสตราจารย์

สถานที่ท างาน : คณะบัญชี สาขาวิชาการบัญชี มหาวิทยาลัยราชพฤกษ์ ประสบการณ์ :

- 2549 ปัจจุบัน อาจารย์ประจ าคณะบัญชี วิทยาลัยราชพฤกษ์
- 2548 ผู้จัดการบัญชี บริษัท เอ็นเชอร์ อิเล็ดทรอนิกส์ (ประเทศไทย) จำกัด
- 2545 ผู้จัดการบัญชี บริษัท สยามอินทิเกรชัน ซิลเต็มส์ จำกัด
- 2540 อาจารย์พิเศษ โรงเรียนวานิชพณิชยการ ตำแหน่ง อาจารย์ประจำคณะบัญชี